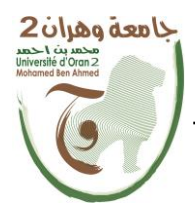

 **الجمهــــوريــــــة الجزائــــريــــــة الديمقــــراطيــــــة الشــعبيـــــة République Algérienne Démocratique et Populaire** وزارة ال<del>تــــــعلــــديــــــــــــم</del> ال<del>عـــــــــــالـــــــــــــ</del>ي والبــــ<del>ـحـــــــــ</del>ــث العـــ

**Ministère de l'Enseignement Supérieure et de la Recherche Scientifique**

**جامعة وهران 2 محمد بن أحمد Université d'Oran 2 Mohamed Ben Ahmed ------------------------**

 **معهد الصيانة واألمن الصناعي Institut de Maintenance et de Sécurité Industrielle**

### **Département de Maintenance en Instrumentation**

### **MÉMOIRE**

Pour l'obtention du diplôme de Master

 **Filière :** Génie Industrielle  **Spécialité :** Ingénierie de la Maintenance en Instrumentation

### **Thème**

# **Conception et réalisation d'une commande des charges 220V par la reconnaissance vocale**

Présenté et soutenu publiquement par :

BENCHEKOR Mohammed Ghanem ALLOUCHE Bouchra Wassila

Devant le jury composé de :

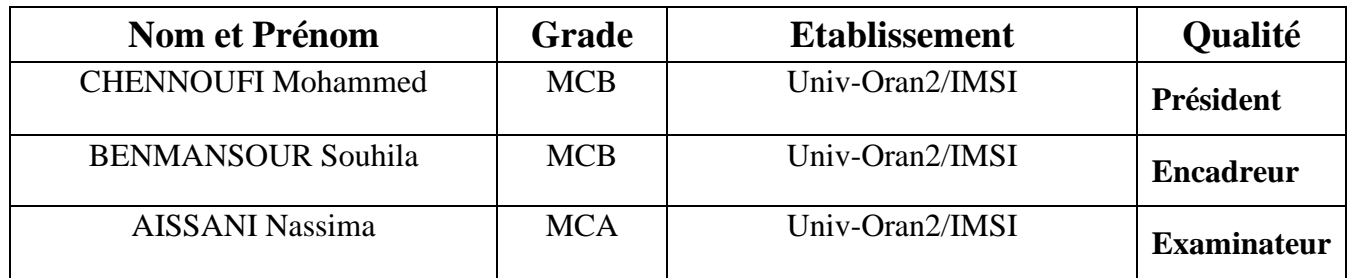

## Résumé

L'objectif principal de ce projet est de développer une commande vocale pour gérer les fonctionnalités d'un bureau en utilisant une carte Arduino, Bluetooth et des relais.

Parfois il est difficile pour certaines personnes de s'approcher aux interrupteurs muraux situés dans les différentes parties de nos maisons ou de nos bureaux pour fonctionner, ça devient encore plus difficile pour les personnes âgées ou handicap´ees physiquement de le faire, et notre syst`eme de commande vocale va fournir une solution plus moderne avec les téléphones portables.

Pour ce faire; un module Bluetooth est interfacé avec la carte Arduino pour charger du transfert, une application Android reçoit les commandes d'utilisateur sous formes d'un ordre vocal qui va comparer avec sa base de données et envoyer le message pour l'exécution qui se fait par les relais.

### Abstract

The main objective of this project is to develop a voice command to manage the functionalities of a desktop using an Arduino board, Bluetooth and relays.

Sometimes it is difficult for some people to approach the wall switches located in different parts of our homes or our office to operate, it becomes even more difficult for the elderly or physically disabled to do so, and our control system voice will provide a more modern solution with cell phones.

To do this ; a Bluetooth module is interfaced with the Arduino board to load the transfer, an Android application receives the user's voice commands which will be compare with its database and send the instruction to execute that is done by relays.

Mot-clé : Reconnaissance vocale, commande vocal, Arduino, relais, la voix .

### Remerciements

En premier lieu, nous remercions le bon Dieu, tout puissant, de nous avoir donn´e la force pour survivre, ainsi que l'audace pour dépasser toutes les difficultés.

Un remerciement très particulier va à notre encadreur Mme BENMAN-**SOUR Souhila** Maitre de Conférence à l'Université Oran 2 pour sa disponibilité, la clarté de ses explications, sa patience, sa détermination et la liberté de manœuvre qu'elle nous a accordée ont été pour nous un exemple et un soutien particulièrement efficaces dans les moments de doute, en plus de nous avoir fait prendre contact avec le monde de la recherche, elle nous a toujours encouragé et précieusement conseillé. Nous souhaitons tout d'abord lui exprimer notre profonde gratitude.

Nous voudrons aussi remercier chaleureusement chacun des membres du jury qui nous font le grand honneur de juger ce travail.

Nous tenons à remercier Mr CHENNOUFI Mohammed Maitre de Conférence à l'Université Oran 2 de nous faire l'honneur de présider le jury de ce projet.

Nous remerciement vivement Mme AISSANI Nassima Maitre de Conférence à l'Université Oran 2 pour la confiance dont elle nous fait preuve en faisant parties de ce jury.

Ensuite nous exprimons nos reconnaissances `a tous nos enseignants d'avoir enrichi nos connaissances et de nous avoir guidé durant tout notre parcours à l'université.

Enfin nous tenons à remercier tous ceux qui d'une façon ou d'une autre ont contribué à la réalisation de ce travail.

## Dédicace

La mémoire de ma chère sœur, cela fait 7ans que tu nous as quitté `a jamais pour un monde meilleur laissant un grand vide que nul ne peut combler, ma chère Soumia la douleur de ton absence et aussi intense qu'au premier jour. Ça me manque toujours que tu sois à mes côtés dans les moments les plus joyeux de ma vie le jour de ma réussite au BAC et aujourd'hui, mais la mort nous en privée et malgré que tu as quitté ce monde mais jamais mon cœur et mes pensées Je te dédie ce mémoire comme preuve de reconnaissance, que Dieu le tout puissant t'accorde sa miséricorde et t'accueille dans son éternel paradis.

Mes chers parents aucune dédicace ne saurait exprimer l'amour, l'estime et le respect que j'ai toujours eu pour vous. Rien au monde ne vaut les efforts fournis pour mon éducation et mon bien être, vos prières et vos bénédictions m'ont été d'un grand secours pour mener à bien mes études. Ce travail est le fruit de vos sacrifices que vous avez consentis pour moi ; puisse dieu le tout puissant vous préserver.

La douce au cœur grand Asma et la prunelle de mes yeux Rania mes fid`eles sœurs qui m'accompagnent toujours ainsi que dans les moments les plus délicats de cette vie mystérieuse.

**Oussama.A, Fares et Oussama.B** de m'avoir aidé et qui ont contribué au maintien d'une bonne humeur et leur sympathie.

Mon binôme **ALLOUCHE** Bouchra Wassila et à toute personne qui occupe une place dans mon cœur.

BENCHEKOR Mohammes Ghanem

A`

## Dédicace

Toutes les lettres ne sauraient trouver les mots qu'il faut Tous les mots ne sauraient exprimer la gratitude L'amour, le respect, la reconnaissance Aussi, c'est tout simplement que

Je dédie ce modeste travail

 $\hat{A}$  Ma chère mère aucune dédicace ne saurait exprimer mon respect, mon amour éternel et ma considération pour les sacrifices que vous avez consenti pour mon instruction et mon bien être. Je vous remercie pour tout le soutien et l'amour que vous me portez depuis mon enfance et j'espère que votre bénédiction m'accompagne toujours.

À Mon cher père que ce modeste travail soit l'exaucement de vos voeux tant formulés, le fruit de vos innombrables sacrifices.

 $\overline{A}$  Mes chères grand parents qui m'ont accompagné par leurs prières, leur douceur, puisse Dieu les prêter longue vie et beaucoup de santé et de bonheur dans les deux vies.

 $\dot{A}$  mes chers et adorables frères et sœur **Douaa**, la prunelle de mes yeux, Omar el-Farouk et Abderrahmane que je les aime profondément.

 $\hat{A}$  mes chères tantes Sabah et Zahira, chers oncles Mohammed et Reda. À mes chers cousins et cousines Narimene, Lamia, Melek, Ikram et Sirine.

 $\hat{A}$  mes amis de toujours : Abdessamed, Houcine, Nour el-HOUDA, Karima, Chaima, Assia, Sarah et Ikram,... En souvenir de notre sincère et profonde amitié et des moments agréables que nous avons passés ensemble. Veuillez trouver dans ce travail l'expression de mon respect le plus profond et mon affection la plus sincère.

À mon binôme **BENCHEKOR Mohammes Ghanem** et toutes les personnes qui ont participé à l'élaboration de ce travail .

ALLOUCHE Bouchra Wassila

## Table des matières

### $\begin{minipage}[c]{0.9\linewidth} \begin{tabular}{l} \hline \textbf{Introduction} & \textbf{ge} \\ \textbf{one} & \textbf{one} \end{tabular} \end{minipage} \begin{minipage}[c]{0.9\linewidth} \begin{tabular}{l} \hline \textbf{3} & \textbf{0} \\ \hline \textbf{4} & \textbf{0} \\ \textbf{5} & \textbf{0} \\ \textbf{10} & \textbf{0} \\ \textbf{21} & \textbf{0} \\ \textbf{32} & \textbf{0} \\ \textbf{43} & \textbf{0} \\ \textbf{55} & \textbf{0} \\ \textbf{66} &$

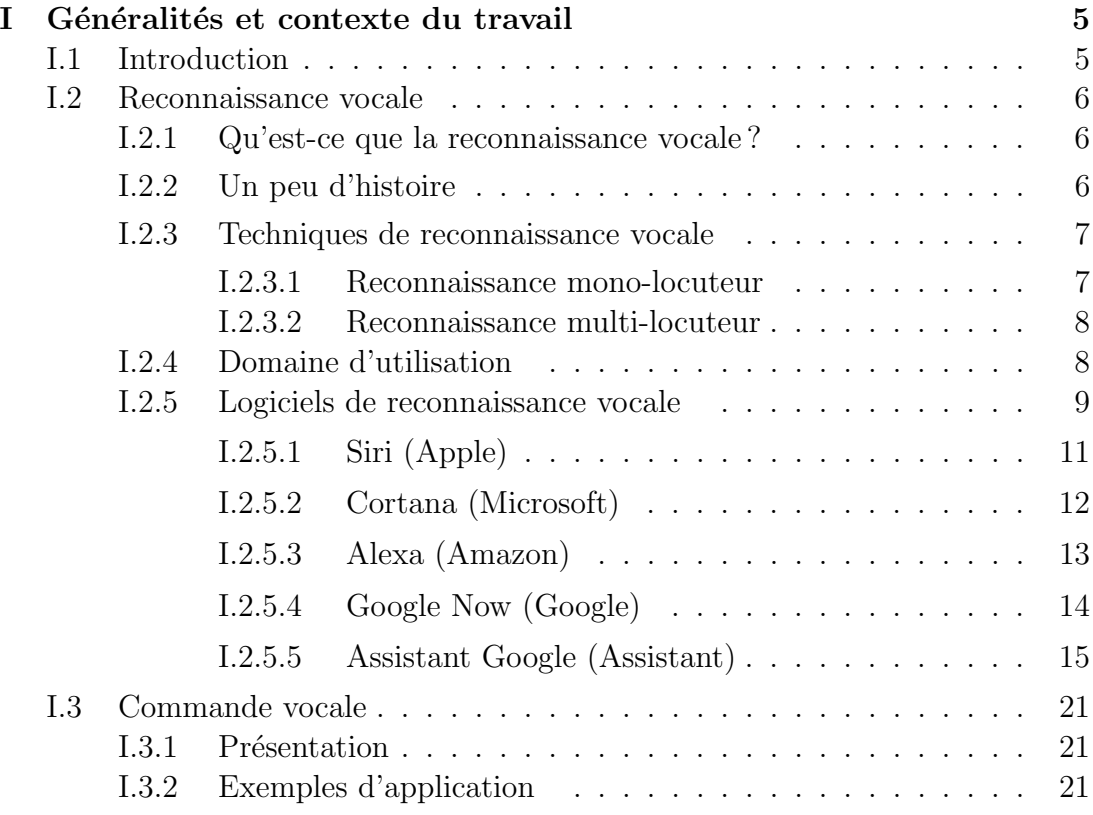

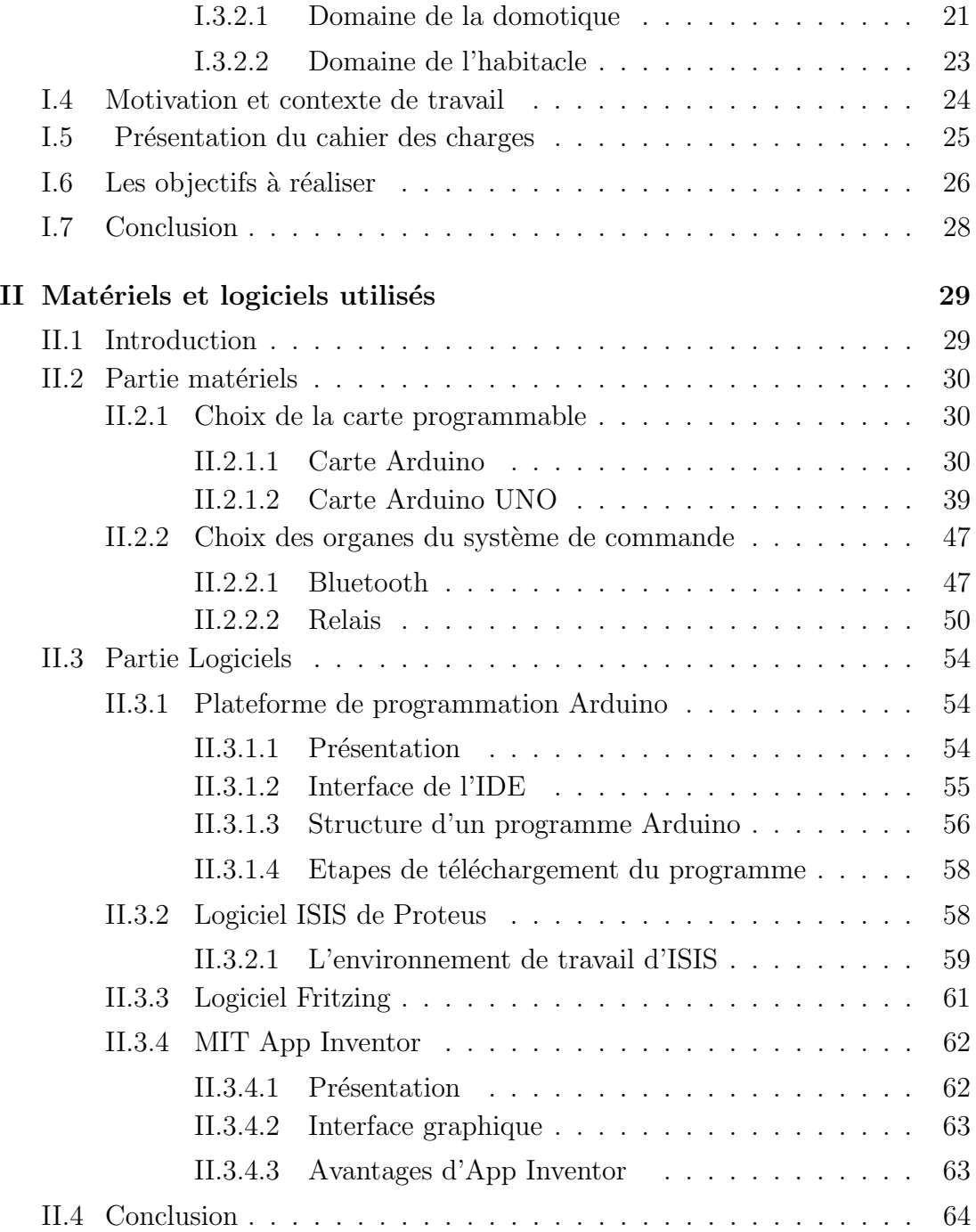

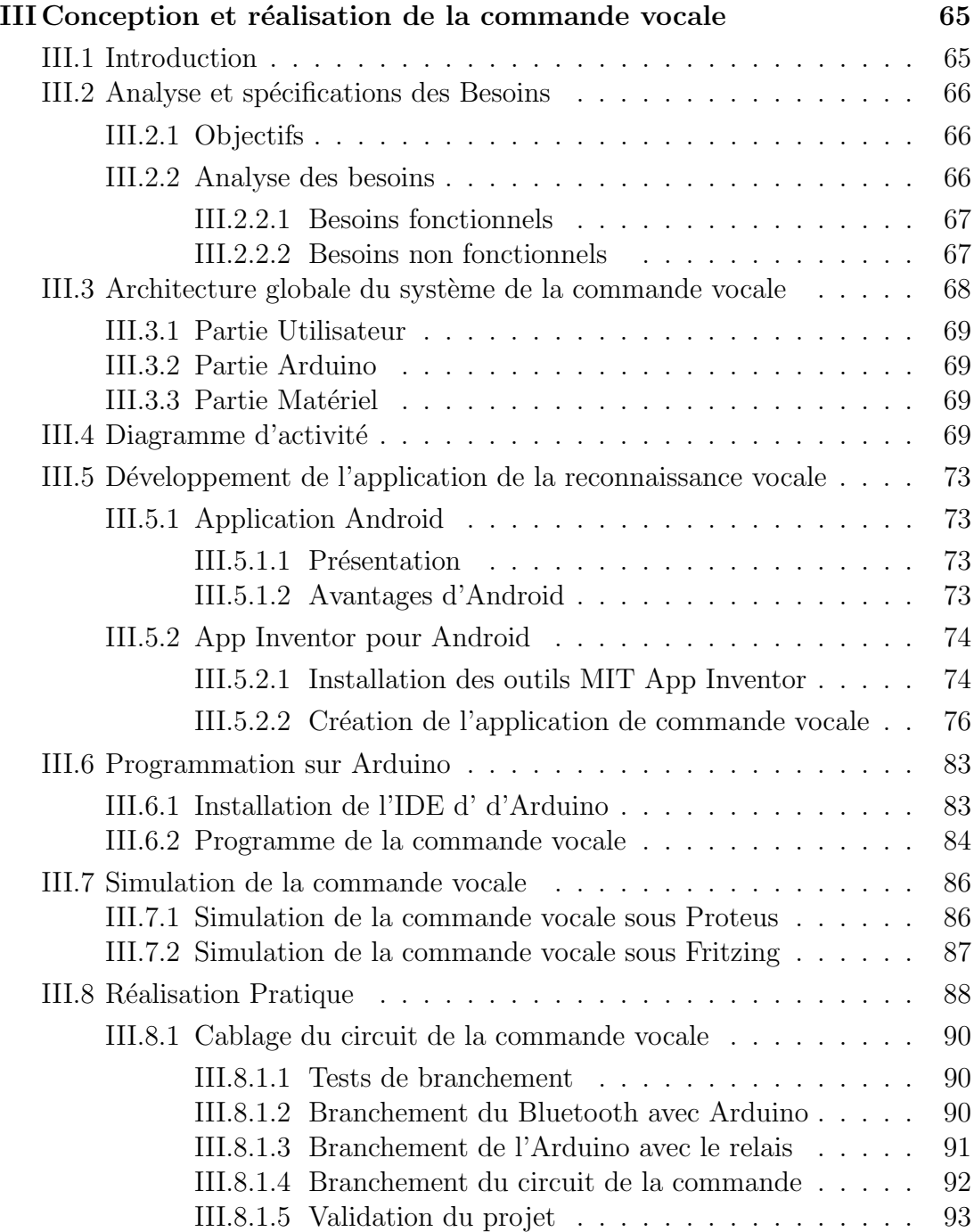

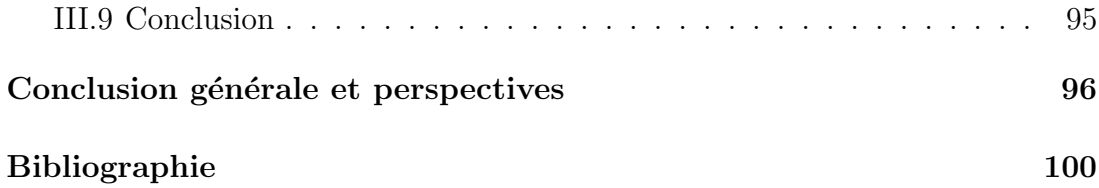

# Table des figures

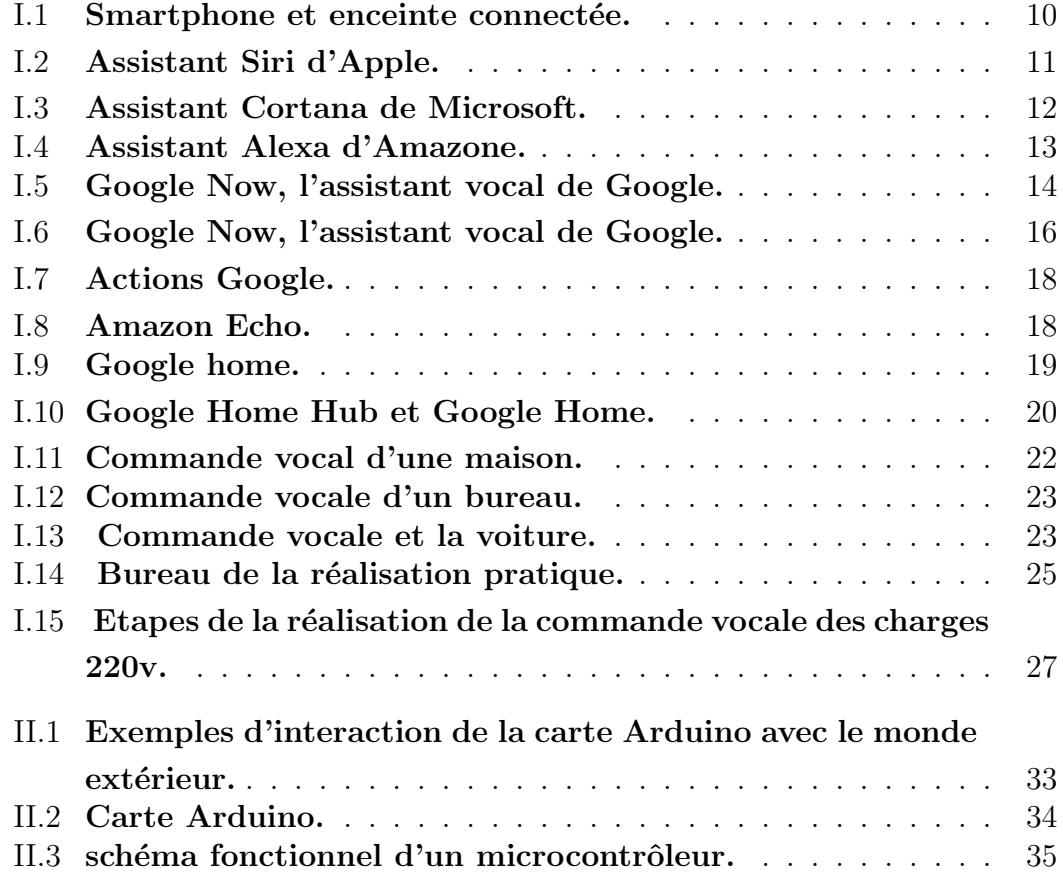

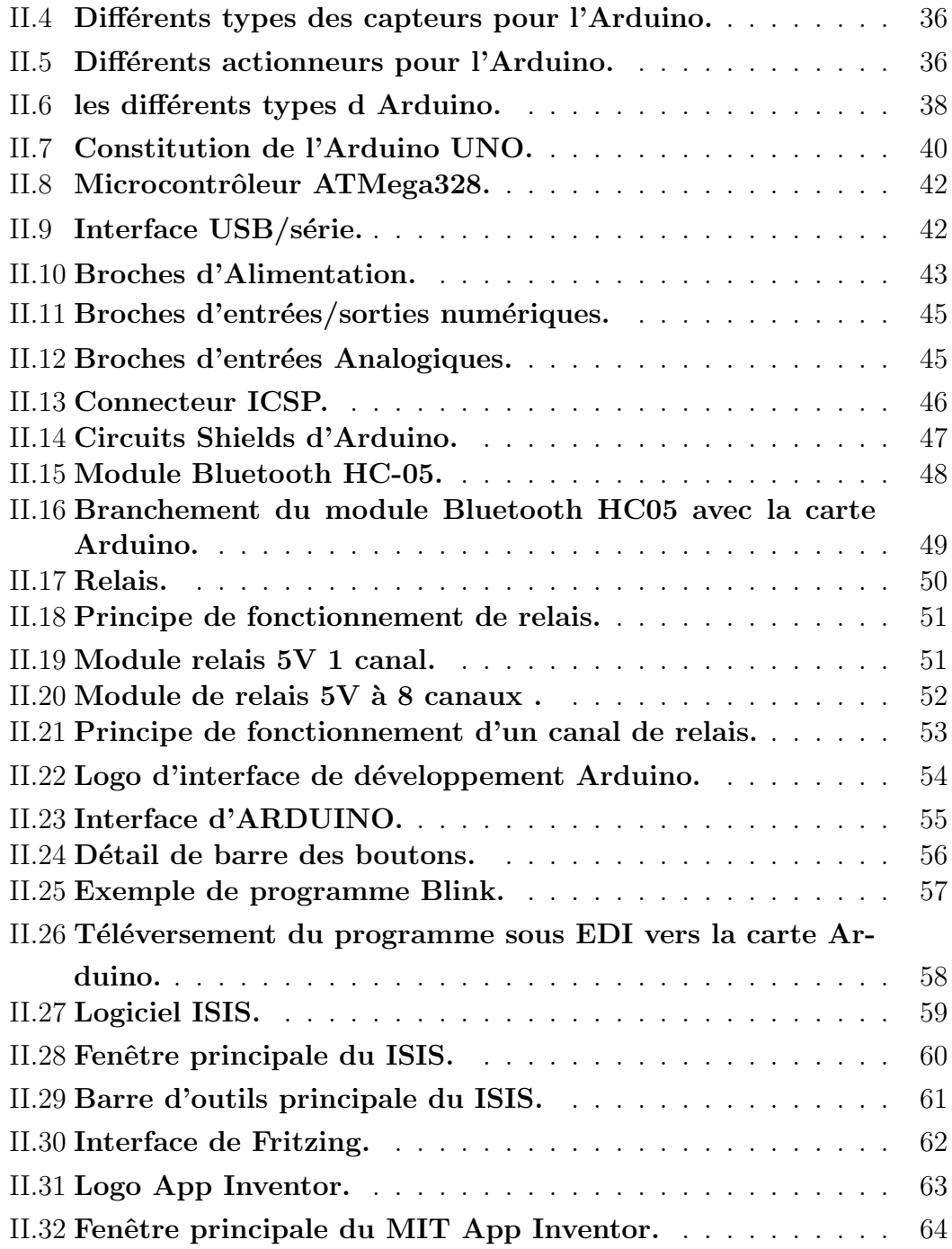

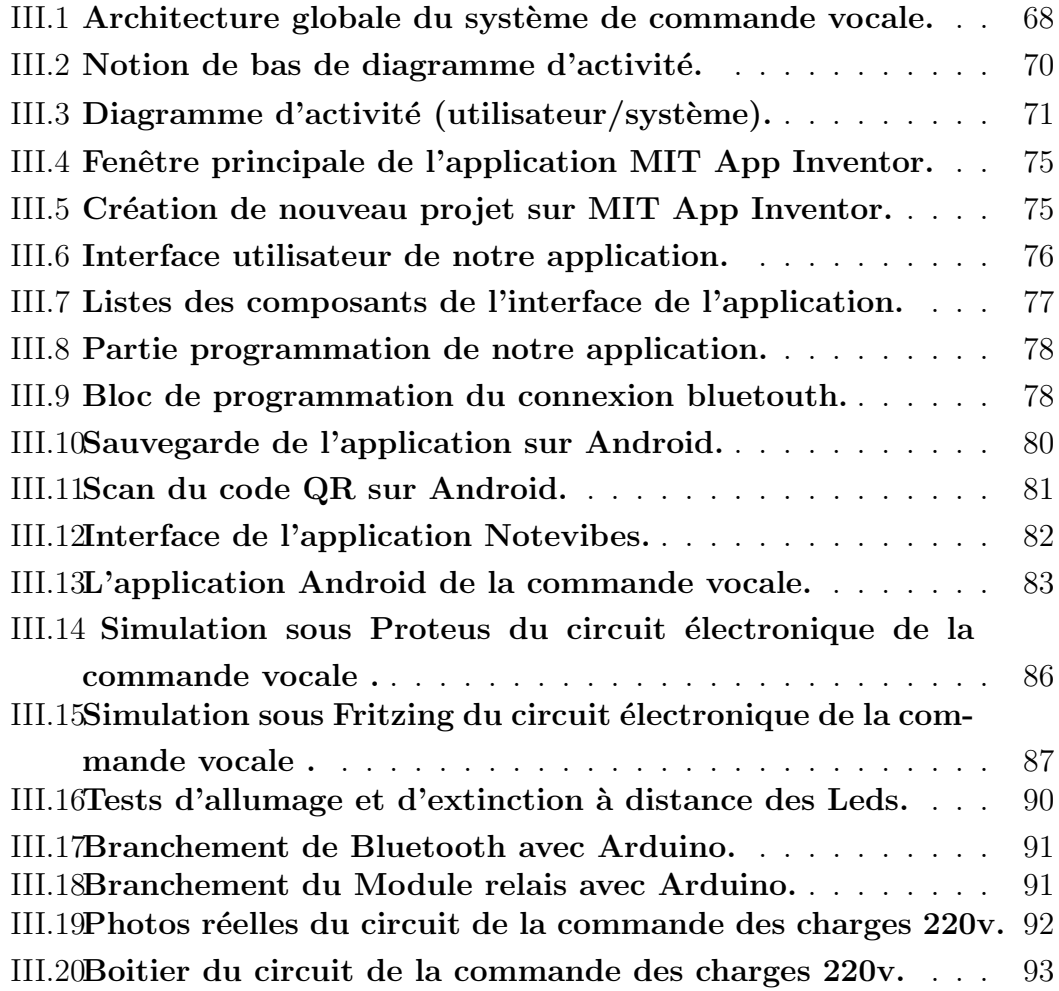

## Liste des tableaux

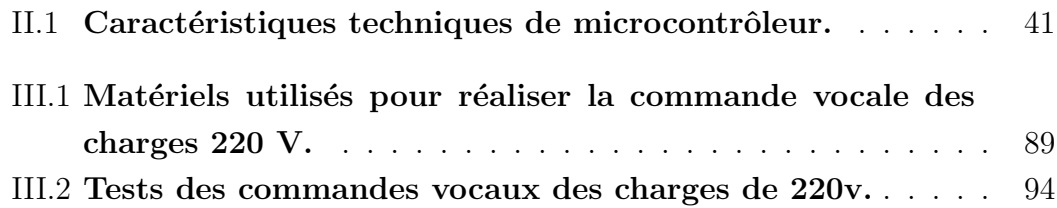

## Abréviations

- ASR : Automatic Speech Recognition
- IHM :Interface Human Machine
- GPS : Global Position Systeme
- SDK : Software Development Systeme
- LED : Light Emitting Diode
- RAP : Reconnaissance Automatique de la Parole
- MSP : Max Signal Processiong
- IDE : Integrated Development Environment
- PIC : Peripheral Interface Controller
- USB : Universal Serial Bus
- DIY : Do It Yourself
- CPU : Central Processing Unit
- GND : GROUND
- ICSP : In Cercuit Serial Gramming
- LCD : liquid crystal display
- FHSS : Frequency Hopping Spread Spectrum
- IC : Intergrated Circuit
- ISIS : Intilligent Shematic Input System
- MIT : Massachustts Irstitute of Thechnology
- $\mathbf{GUI}:\mathbf{Graphical}\ \mathbf{User}\ \mathbf{Interface}$

### Introduction générale

La parole est le moyen de communication le plus utilisé par les gens. Nous sommes nés avec les compétences de parler, l'apprendrons facilement pendant notre petite enfance et communiquons principalement entre nous par la parole tout au long de notre vie. C'est avec le développement informatique et électronique que la voix trouve sa place et commence à être une interface importante pour de nombreux systèmes. Au lieu d'utiliser différentes interfaces complexes, la parole est plus facile `a communiquer avec les ordinateurs, les Smartphones et les Tablettes. Au fait, le Smartphone, avec sa connectivité Bluetooth et ses assistants de reconnaissance vocale intégrés, peut être servir comme une commande vocale pour les équipements électriques que ce soit pour une maison ou pour un bureau d'une entreprise par exemple. Les utilisateurs pourront à terme contrôler à distance un très grand nombre de fonctions sans avoir à tenir compte de la marque ou de l'origine du produit qu'ils pilotent. Cela rend la vie humaine plus facile et plus confortable.

Notre projet vise à apporter une contribution à ce sujet. Nous avons réalisé un nouveau système sous forme d'une carte électrique basée sur Arduino permettant le contrôle de n'importe quel appareil de charges de 220 Volts par des commandes vocales à travers une application Android que nous avons développé sous Smartphone. Cette carte éléctique a été installée au sein d'un bureau de notre institut afin de commander par la reconnaissance vocale les fonctions des différents équipements électriques placés dans ce bureau. Cette carte éléctrique a rendu la commande et le contrôle facile et souple lors du pilotage à distance des appareils.

Le plan de ce mémoire s'articule comme suit :

- Le premier chapitre pr´esente les concepts de base n´ecessaires `a la bonne compréhension du mémoire. Pour cela nous avons exposé une vue sommaire sur les différents systèmes de reconnaissance vocale et les assistant intelligents correspondants. Nous avons ensuite situé notre projet dans son contexte de travail en présentant notre cahier des charges ainsi que nos objectifs.
- Le deuxième chapitre sera réservé aux différents matériels et logiciels nécessaires pour la réalisation de notre système. Pour cela nous avons projeté en premier lieu la lumière sur les composants électroniques que nous avons utilisé en expliquant leur principe de fonctionnement. Nous avons présenté ensuite les logiciels adoptés dans ce travail
- $-$  Le troisième chapitre sera consacré à la conception ainsi que la réalisation pratique de notre projet. Pour cela, nous d´ecrivons d'abord les fonctionnalités ainsi que le principe de fonctionnement de notre système en déterminant son diagramme d'activité. Nous présentons ensuite les différents schémas de simulation. Nous expliquons enfin les différentes étapes à suivre pour le d´eveloppement de l'application Android de reconnaissance vocale permettant de contrôler les charges  $220v$  à distance par un Smartphone et à travers une carte électrique. Cette dernière a été installée dans le bureau et validée par des tests pratiques.
- Nous terminerons ce travail par une conclusion générale en donnant quelques travaux futurs

Chapitre

### Généralités et contexte du travail

### I.1 Introduction

L'être humain a toujours rêvé de créer des machines qui se comportent comme des humains. Reconnaître le discours et répondre en conséquence est une partie importante de ce rêve. Avec les améliorations de la technologie et les recherches sur l'intelligence artificielle, ce rêve se réalise relativement. Cela a donné naissance à une nouvelle discipline ' la reconnaissance vocale' qui ne cesse d'évoluer. Nul doute que plus personne ne pourra se passer de cette rénovation puisque elle offre un confort extraordinaire à notre vie.

La commande des machines et de l'environnement avec la parole rend donc la vie humaine plus facile et plus confortable. Ce projet est une mise en œuvre simple et efficace de cette approche. Des charges de 220v d'un bureau sont contrôlées par des commandes vocales. Ces dernières sont prises par un microphone d'une application Android d'un Smartphone, envoyées à un circuit de commande via un Bluetooth qui va les traitées et les envoyées aux charges. Dans ce chapitre nous allons donner en premier lieu une vue sommaire sur les différents systèmes de reconnaissance vocale. Nous situons ensuite notre travail dans son contexte en présentant le cahier des charges.

### I.2 Reconnaissance vocale

#### I.2.1 Qu'est-ce que la reconnaissance vocale ?

La reconnaissance vocale est une technique informatique qui permet d'analyser un mot ou une phrase captée au moyen d'un microphone pour la transcrire sous forme d'un texte exploitable par une machine.

La reconnaissance vocale fait partie des techniques de traitement de la parole permettant notamment de réaliser des interfaces vocales c'est-à-dire des interfaces homme machine (IHM) où une partie de l'interaction se fait à la voix.

Les systèmes de reconnaissance vocale modernes utilisent des modèles du langage qui peuvent nécessiter des giga-octets de mémoire ce qui les rend impraticables, en particulier sur les équipements mobiles. Pour cette raison, la plupart des systèmes de reconnaissance vocale modernes sont en fait hébergés par des serveurs distants et nécessitent une connexion internet et l'envoi à travers le réseau du contenu vocal [1].

#### I.2.2 Un peu d'histoire

La reconnaissance vocale est née en 1952 avec la reconnaissance des 10 chiffres par un dispositif électronique câblé, c'est le premier système pouvant être considéré comme faisant de la reconnaissance vocale.

Depuis 1952, la recherche et les évolutions des technologies permettent aujourd'hui la recherche vocale, quelques dates significatives :

• 1960, utilisation des méthodes numériques.

 $\bullet$  1965, reconnaissance des phonèmes (la plus petite unité discrète ou distinctive en parole continue).

• 1968, reconnaissance des mots isolés (jusqu'à  $500$  mots) par des systèmes implantés sur de gros ordinateurs.

• 1971, lancement aux Etats Unis du projet ARPA, pour tester la faisabilité du projet.

• 1972, le premier appareil de reconnaissance de mots est commercialisé.

• 1978, un système de reconnaissance à microprocesseurs sur une carte de circuits imprimés est commercialisé.

• 1983, mise en service d'une commande vocale `a bord d'un avion de chasse français.

• 1986, lancement d'un projet japonais ATR de téléphone, avec traduction automatique en temps réel.

• 1997, sortie du logiciel de reconnaissance vocale Dragon Naturally Speaking sur Windows 95, c'est la reconnaissance vocale accessible grand public. Et depuis la reconnaissance vocale ne cesse d'évoluer.

#### I.2.3 Techniques de reconnaissance vocale

Il y a deux techniques de reconnaissance vocale couramment utilisées : Monolocuteur et multi-locuteur dont la première sera plus utile en entreprise quand la seconde sera plus orientée grand public.

#### I.2.3.1 Reconnaissance mono-locuteur

Cette technique est une solution généralement stockée sur des serveurs locaux et qui nécessite d'enregistrer au préalable la voix de l'utilisateur pour que le logiciel s'en serve comme référence. On peut citer par exemple le logiciel Dragon Naturrally Speaking de nuance qui utilise ce type de reconnaissance. Ces produits sont plutôt destinés à des usages précis peer to peer. Elle pourra s'adapter individuellement à la personne qui utilise le logiciel grâce à l'apprentissage profond.

#### I.2.3.2 Reconnaissance multi-locuteur

Cette technique fonctionne avec n'importe quelle voix, mais nécessite une connexion internet pour comparer la requête avec une base de données stockée dans le Cloud. Elle est utilisée dans des produits grand public comme des enceintes connectées (Google, Apple, Facebook, Amazon et Microsoft) à l'instar d'Amazon et son Echo qui seront détaillés dans ce chapitre.

Cette reconnaissance est généralement intégrée dans les produits à destination des apprentis car elle ne fonctionne qu'avec des commandes "simples " comme le contrôle de la domotique d'une maison ou la consultation d'un agenda virtuel. La reconnaissance multi-locuteur est donc privilégiée pour le grand public et destinée à envahir le quotidien des gens.

#### I.2.4 Domaine d'utilisation

Les avantages que l'on attend de la reconnaissance vocale sont multiples. Elle libère complètement l'usage de la vue et les mains, contrairement à l'écran et au clavier, et laisse l'utilisateur libre de ses mouvements.

Par ailleurs, la vitesse de transmission des informations est naturellement plus rapide à la voix qu'avec l'écriture manuscrite. Enfin, tout le monde ou presque peut parler, alors que peu de gens sont `a l'abri des fautes de frappe et d'orthographe.

La reconnaissance vocale peut être aussi utilisée dans le domaine industriel, mais ´egalement dans les secteurs de l'automobile (par exemple, entrer une destination dans le GPS) et de la domotique (par exemple, programmer la température de la maison). Elle constitue également une aide pour la communication, que ce soit pour les personnes handicap´ees (notamment la surdit´e partielle ou totale) ou les apprenants d'une langue.

Ces avantages sont à l'origine d'une variété d'applications comme :

- $\bullet$  L'aide aux handicapés.
- La messagerie.
- L'avionique.
- La commande de machines ou de robots.
- Le contrôle de qualité et la saisie des données.
- $\bullet$  L'accès à distance : téléphone, internet.
- La dictée vocale.
- Chambre d'hôpital avec possibilités de commandes vocales pour le malade.

• La commande des charges électriques de 220v d'une maison ou d'un bureau qui fait l'objet de notre application.

#### I.2.5 Logiciels de reconnaissance vocale

Ces logiciels, appelés aussi assistants vocaux ou assistants personnels intelligents sont des applications logicielles basées sur la reconnaissance vocale du langage naturel et la restitution d'informations par synthèse vocale.

Souvent mis en scène dans la littérature et le cinéma de science-fiction, l'assistant vocal est devenu une réalité sous l'impulsion des smartphones et des objets connectés. L'interaction à la voix se pose comme un complément sinon une alternative aux interfaces tactiles.

Ils sont légions et cela ne fait certainement que commencer. Que ce soit sur des Smartphones, ordinateurs ou des enceintes connectées (voir Figure I.1).

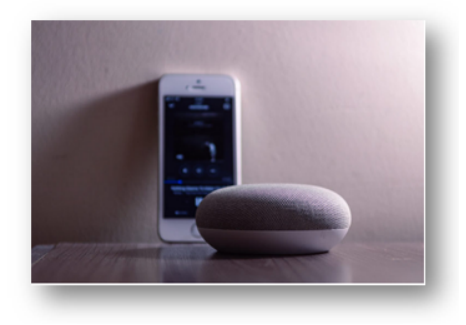

FIGURE  $I.1$  – Smartphone et enceinte connectée.

L'assistant vocal permet à l'utilisateur d'obtenir des réponses à des requêtes  $\acute{e}$ noncées oralement ou par  $\acute{e}$ crit et de commander certaines fonctions du terminal sur lequel il est installé. L'application nécessite une connexion Internet car elle fonctionne en liaison avec un moteur de recherche et d'autres services en ligne. Les assistants vocaux se fraient tranquillement un chemin dans nos maisons et nos bureaux pour nous aider à trouver des réponses à nos questions, contrôler notre musique ou même nos appareils de maison connectés. D'une simple demande vocale, on peut ainsi connaitre la météo, le trafic, la racine carrée de 943,76 ou bien demander à ce que notre chanson favorite soit jouée.

La reconnaissance vocale s'effectue actuellement via deux solutions principales :

- Les applications embarqu´ees sur Smartphones : la reconnaissance vocale est aujourd'hui possible sur la majorité des Smartphones, il suffit alors de formuler sa requête avec la voix et vous obtenez les résultats de recherches demandés, c'est la recherche vocale.
- $-$  Les systèmes autonomes appelés aussi enceintes connectés : Le marché prend énormément d'ampleur avec l'arrivée de ces derniers.

Tous les poids lourds de l'électronique y mettent le paquet et tout le monde ou presque connaˆıt les stars de la reconnaissance vocale : Les Alexa d'Amazon Echo, Google Assistant (qui n'a pas de nom "humain"), Cortana de Microsoft ou Siri pour Apple l'innovation majeure du iPhone 4S, vont petit `a petit peupler notre quotidien et répondre à des questions vocalisées en langage naturel. Reconnaissance vocale, traitement du langage naturel et synthèse vocale sont au programme. Mozilla a lancé un projet communautaire, Common Voice ; visant à recueillir des échantillons de voix dans une base de données libres, pour entraîner des moteurs de reconnaissance vocale non-propriétaires.

Nous allons passer en revue sur quelques assistants vocaux les plus connus en s'appuyant sur Google Assistant qui a été utilisé pour le développement de notre application Androïd de la reconnaissance vocale.

#### I.2.5.1 Siri (Apple)

Siri est le nom de l'assistant vocal d'Apple, créé en 2011 et présent aujourd'hui sur les iPhones et iPad ainsi que sur les ordinateurs de la marques à la pomme. Il est qualifié d'assistant personnel intelligent car il comprend les questions posées en langage naturel et y répond instantanément[2].

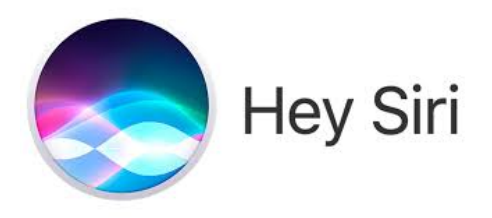

Figure I.2 – Assistant Siri d'Apple.

L'assistant Siri permet d'effectuer de nombreuses actions en commandant l'outil uniquement par la voix :

- $\bullet$  Effectuer un appel avec l'application Téléphone.
- Dicter un SMS à envoyer.
- Dicter une recherche à faire sur le web avec Safari.
- Jouer un morceau de musique avec l'application Musique.
- Lancer un itinéraire avec Plans.
- Activer ou désactiver certaines options simples comme le Wi-Fi, les données mobiles, le Bluetooth ou encore activer le mode avion (ce qui désactivera par conséquent Siri).
	- Chercher des restaurants à proximité ou encore des séances de cinéma.
	- Discuter.

#### I.2.5.2 Cortana (Microsoft)

Cortana est le nom de l'assistant personnel intelligent développé par Microsoft pour sa plateforme Windows Phone `a partir de la version 8.1 et d´esormais sur Windows 10. Cortana existe également sur Android et iOS (en bêta et uniquement dans certaines langues) sous la forme d'une application et est intégré avec le système CyanogenMod.

Cortana repose principalement sur Bing, le moteur de recherche de Microsoft, ainsi que sur les données présentes sur le Smartphone de l'utilisateur (contacts, courriels, calendrier, etc.). Les résultats sont retournés par Bing mais aussi par des services externes, comme Foursquare pour la géolocalisation [3].

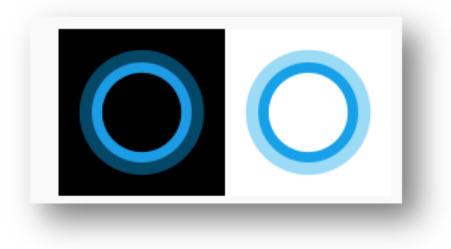

Figure I.3 – Assistant Cortana de Microsoft.

Cortana peut effectuer les fonctions suivantes :

• Gérer votre calendrier et vous tenir informé de votre planning.

• Participer à une réunion dans Microsoft Teams ou découvrir qui participe à votre prochaine réunion.

- Créer et gérer des listes.
- Définir des rappels et des alarmes.
- Rechercher des définitions et des informations.
- Ouvrir les applications sur votre ordinateur.

#### I.2.5.3 Alexa (Amazon)

Alexa est le nom qui désigne et sert à interpeller l'assistant personnel virtuel développé par le Lab126 d'Amazon.com, rendu populaire par les appareils Echo.

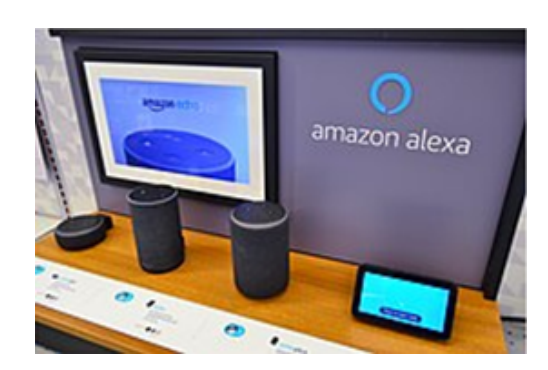

Figure I.4 – Assistant Alexa d'Amazone.

Alexa est avant tout un agent conversationnel, dont la fonction de base est donc d'associer la reconnaissance vocale, le traitement de la langue naturelle et la synthèse vocale afin de dialoguer vocalement avec l'utilisateur. Elle est également capable de distinguer plusieurs profils vocaux afin d'individualiser l'interaction avec plusieurs utilisateurs, par exemple plusieurs membres d'un même foyer. Cette fonction est disponible depuis octobre 2017 en anglais américain, et depuis février 2019 en français $[4]$ .

Alexa peut effectuer de nombreuses requêtes, dont l'étendue dépend toutefois des pays où elle est déployée. Parmi ses fonctionnalités principales, on trouve :

• L'écoute de musique, associée à différents services de streaming musical (Spotify, Deezer, Amazon Music...).

• Le contrôle d'appareils domestiques compatibles (thermostats, ampoules, prises, caméras de surveillance...).

- L'achat de produits et services en ligne.
- $\bullet$  L'information (flash info, résultats sportifs, météo...).

#### I.2.5.4 Google Now (Google)

Google Now est l'assistant vocal développé par Google pour son système d'exploitation mobile Android ainsi que pour iOS d'Apple. Il est le pendant des assistants Cortana (Microsoft) et Siri (Apple). L'application peut comprendre des demandes exprimées en langage naturel et fournir des réponses par synthèse vocale ou sous forme de plans [5].

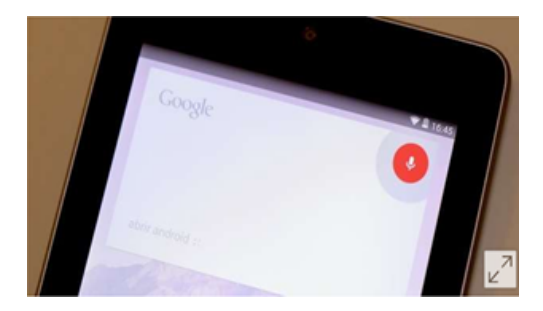

Figure I.5 – Google Now, l'assistant vocal de Google.

Google Now affiche également les informations utiles en tenant compte des préférences de l'utilisateur, de sa position géographique, des événements inscrits dans son calendrier, etc. : horaires de transports en commun, rappel de rendezvous et d'anniversaires, cours de bourse, météo, résultats sportifs, conversion de devises... Si l'on prononce, par exemple, le titre d'un film `a l'affiche, l'assistant donnera en retour le nom du réalisateur et listera les horaires des séances dans les salles à proximité.

#### I.2.5.5 Assistant Google (Assistant)

#### a)Présentation

Google Assistant est l'intelligence artificielle de Google déployée sur les produits du géant de la recherche : Android, Google Home, Wear OS ou encore Android TV, ainsi que sur des appareils de constructeurs tiers.

Dans la lignée d'Alexa, l'assistant créé par Amazon, ou le Siri d'Apple, Google Assistant n'est pas la première tentative de Google en la matière. Son prédécesseur, Google Now, permettait déjà d'effectuer des requêtes via la reconnaissance vocale sur les appareils compatibles. Google Assistant, dévoilé en 2016, introduit une dimension conversationnelle, l'assistant étant capable de maintenir un dialogue avec l'utilisateur et de comprendre le langage naturel. Il est capable de reconnaître jusqu'à six voix différentes et de les associer à leur compte Google respectif [6].

L'assistant Google est intégré à la plupart des Smartphones Androïd actuels et peut communiquer avec l'utilisateur via la voix ou une interaction de type messagerie instantanée. On le trouve également dans la gamme Google Home de l'éditeur, une série d'enceintes connectées concurrentes des Amazon Echo ou de l'Apple HomePod.

Depuis, Google a étendu la présence de Google Assistant à son système pour montres connectées, Wear OS by Google (Android Wear) et à Android TV, son interface pour TV connectées. Plus récemment, Google a introduit les Smart Displays, des appareils pour la maison dotés d'un écran capable de compléter visuellement les informations données par Google Assistant.

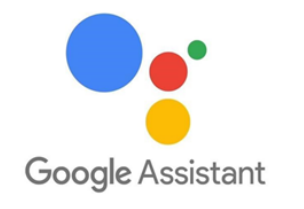

Figure I.6 – Google Now, l'assistant vocal de Google.

#### b)Fonctionnalités de Google Assistant

L'Assistant Google propose des commandes vocales, la recherche vocale et le contrôle de l'appareil activé par la voix, vous permettant d'effectuer un certain nombre de taches après avoir prononcé les mots de réveil «OK Google »ou «Hey Google ». Il est conçu pour offrir des interactions conversationnelles.

Google Assistant propose un éventail de fonctionnalités comparable à ce que propose Amazon Alexa ou Siri. L'assistant gère les requêtes simples (météo, planning de la journée,...), peut répondre à des questions, raconter des histoires, ou encore donner des informations sur la circulation ou les horaires d'ouvertures de commerces ou d'administrations.

Comme Alexa, Google Assistant s'intègre également à de nombreux services et produits, notamment des objets connectés (ampoules, thermostats, prises, caméras de vidéo surveillance...). L'application Google Home, disponible pour Android et iOS, fonctionne comme un «hub »permettant de contrôler les appareils de sa maison intelligente.

Les appareils compatibles Google Assistant s'intègrent également dans l'écosystème Google Cast, aux côtés des télévisions et boitiers compatibles Android TV ou les clés Chromecast pour diffuser du son et de la vidéo dans toutes les pièces.

#### c)Développement des applications

Google permet à n'importe qui de développer et de déployer des applications compatibles avec son assistant grâce à la plateforme Action On Google. Cette dernière permet d'intégrer des applications de type chatbot construites grâce à Dialogflow de Google, ou des créations plus libres développées en Node. Js épaulées d'un SDK spécifique, ou encore via des modèles préconstruits.

Dans le domaine du divertissement, les assistants vocaux ont permis l'émergence de Voice Games. Des jeux basés sur la parole, le joueur interagit directement avec l'intelligence artificielle. Il existe plusieurs exemples : questions-réponses, narration interactive, jeu d'aventure, etc.

#### d)Fonctionnement

L'interface de Google assistant est composée d'une barre de recherche et d'un ensemble de «Cartes »qui apportent des réponses contextualités et illustrées à certaines requêtes des utilisateurs sont pris en compte à l'heure actuelle :

- La conversion de monnaies.
- La définition et la traduction de mots.
- Les horaires de vols (via Gmail ou Google Calendar).
- Les programmations de salles de cinéma.
- Les prochains rendez-vous (via Google Calendar).
- Les lieux (via Google Maps).
- Les horaires de transports en commun (via Google Maps).
- L'alerte trafic (via Google Maps).
- $\bullet$  Les résultats sportifs.
- Les trajets entre domicile et lieu de travail (via Google Maps).
- Les cours de bourse (Google Finance).
- $\bullet$  La météo.
- Les nouveaux articles des sites que l'utilisateur consulte fréquemment.

• L'état de livraison d'un colis (via Gmail).

Quand ce n'est pas possible, l'application renvoie des résultats classiques issus de la recherche Google.

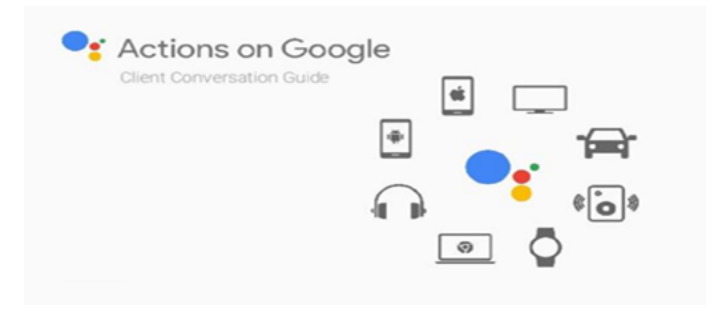

Figure I.7 – Actions Google.

#### e)Google assistant et la domotique

Après la divulgation d'une invention du Amazon "Amazon Echo " (voir Figure I.8), Google a pensé à trouver un moyen d'utiliser la fonction Google assiste à la domotique. En 2016 Google a lancé Google Home (voir Figure I.9).

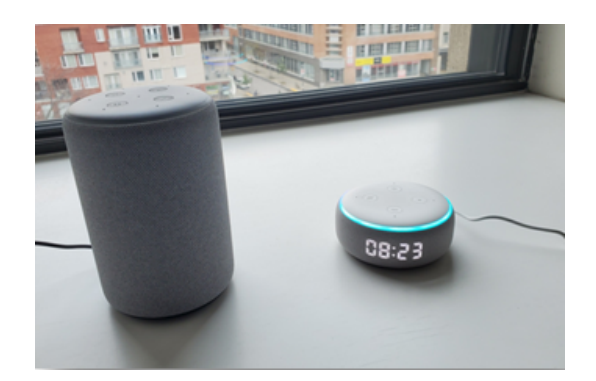

Figure I.8 – Amazon Echo.

#### ∗Google home

Google Home est une famille d'enceintes connectées associées à un assistant personnel intelligent fabriquée par l'entreprise américaine Google. Elles sont munies d'un haut-parleur et de 1 à 6 microphones selon le modèle, qui permettent aux appareils de réagir aux commandes vocales des utilisateurs.

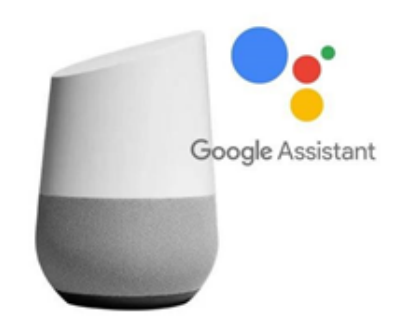

FIGURE I.9 – Google home.

Le haut-parleur d'origine Google Home sorti en novembre 2016 présentait une forme cylindrique avec des LED d'état coloré sur le dessus. En octobre 2017, Google a annoncé deux ajouts à la gamme de produits, le Google Home Mini miniature en forme de rondelle et un Google Home Max plus grand. En octobre 2018, la société a lancé le Google Home Hub (voir Figure I. 10).

Un haut-parleur intelligent doté d'un écran tactile de 7 pouces. En mai 2019, Google a annoncé que les appareils Google Home seraient renommés sous la bannière Google Nest et a dévoilé le Google Nest Hub Max, un écran intelligent plus grand.

Google Home comprend des fonctionnalités domotiques, permettant aux propriétaires de l'utiliser comme un hub central pour contrôler les appareils intelligents. Les exemples d'appareils pris en charge incluent le lecteur multimédia numérique Chromecast et les produits Nest, SmartThings, Philips Hue, LIFX, LightwaveRF et Logitech Harmony.

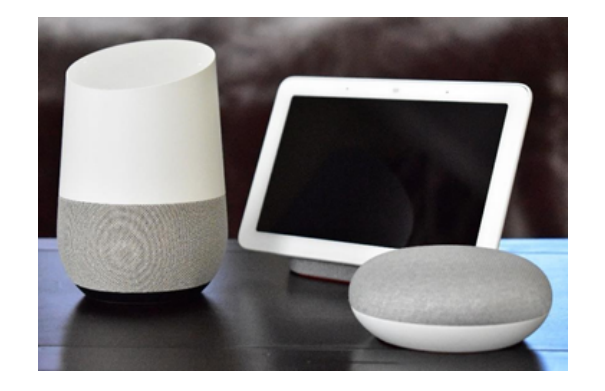

Figure I.10 – Google Home Hub et Google Home.

#### f)Intégration dans les téléphones intelligents

Le 4 octobre 2016, Google a introduit sa propre ligne de téléphones intelligents avec le modèle Pixel. Le téléphone est basé sur le système d'exploitation Android et inclut le Google Assistant.

Le 26 février 2017, Google annonce le déploiement de Google Assistant sur tous les téléphones équipés d'Android 6.0 et supérieur. L'assistant n'est cependant disponible qu'en anglais et en allemand. Puis Google annonce son déploiement d`es la fin du mois de mai lors de la Google I/O 2017.

L'Assistant Google est inclus avec les écouteurs intelligents Pixel Buds, disponibles à partir de novembre 2017.

### I.3 Commande vocale

#### I.3.1 Présentation

Lorsque nous parlons de commande vocale, le premier terme à considérer est la reconnaissance vocale, c'est-à-dire faire comprendre au système la voix humaine. la commande vocale est donc une interface d'entrée d'un système informatique permettant de passer des ordres `a l'aide de messages vocaux. L'utilisateur parle dans un microphone, et un ordinateur ou un smartphone, couplés à un logiciel de reconnaissance vocale qui vont analyser ses paroles, et d´eterminer ensuite la commande à exécuter.

#### I.3.2 Exemples d'application

La commande vocale est un mode de vie révolutionnaire affirmé qui ne cesse pas d'´evoluer et d'envahir plusieurs domaines tels que la domotique, l'habitacle, la sécurité, la dictée vocale, la messagerie, le contrôle par la voix des Robot ou des fauteuils roulant, commande à distance,..., etc. Cette technologie permet de faciliter notre vie quotidienne et la rendre plus confortable surtout pour les personnes handicapés ou malades.

La commande vocale a été adoptée aussi dans les entreprises afin de rendre ses objets (Rideaux, portes, climatisation, éclairage...) intelligents et cela a optimiser le temps de travail et augmenté la productivité.

#### I.3.2.1 Domaine de la domotique

Avec la reconnaissance vocale, nous assistons à un important développement pour les maisons. Ce que l'on nomme les habitats connectés, la domotique de manière générale. Grâce aux commandes vocales, c'est tout un écosystème matériel - objets, installations - qui évoluent.

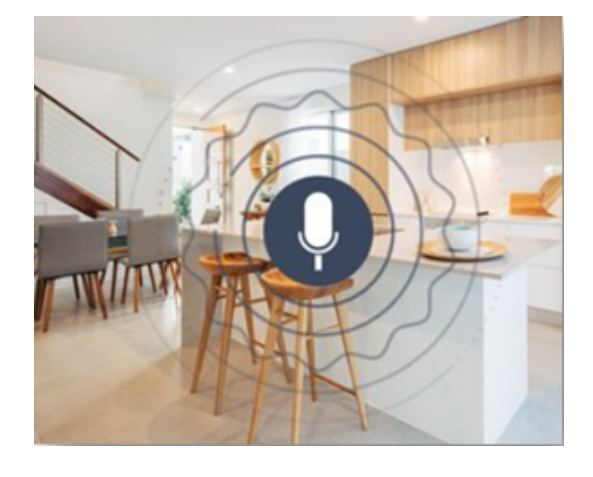

Figure I.11 – Commande vocal d'une maison.

En étant connectés à des logiciels et/ou à des enceintes connectées, les objets de votre maison, les équipements se contrôlent par la voix. Tout est généralement centralisé.

Grâce à la voix, à la reconnaissance vocale, la domotique va devenir encore plus accessible. Luminaires, télévision, volets, thermostats, plaques électriques, portes, fenêtres, tout se commande vocalement. Ce qui permet à de plus en plus de profils différents de pouvoir se faire aider. Notamment pour les personnes qui ont des handicaps moteurs, ont des difficultés avec le tactile etc.

En outre, il n'y a pas qu'à la maison, que la domotique, les commandes vocales. En effet, les espaces dans les bureaux sont eux-mêmes en train d'adopter les activations vocales. Pour leurs boutons de portes, leurs éclairages, leurs poignées de portes, leurs thermostats. En somme, à la maison, au bureau et dans les commerces, la reconnaissance automatique de la parole et la domotique ont de beaux jours devant elles.

Dans ce projet fin d'étude, nous avons choisi à rendre notre bureau intelligent en contrôlant quelques fonctions domotique telles que l'éclairage, la ventilation
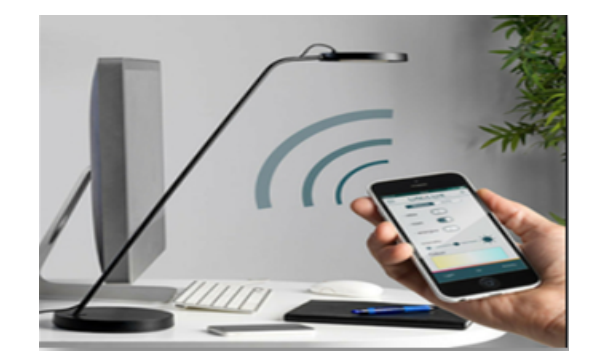

Figure I.12 – Commande vocale d'un bureau.

et sa disponibilité ou non par la commande vocale.

#### I.3.2.2 Domaine de l'habitacle

La commande vocale envahit l'habitacle, permettant de contrôler les fonctions de la voiture par la voix et d'accéder à ses services. Cette commande peut être utilisée plus spécifiquement dans plusieurs domaines tels que : la navigation, la climatisation de la voiture, le téléphone, les messages et la radio et médias .

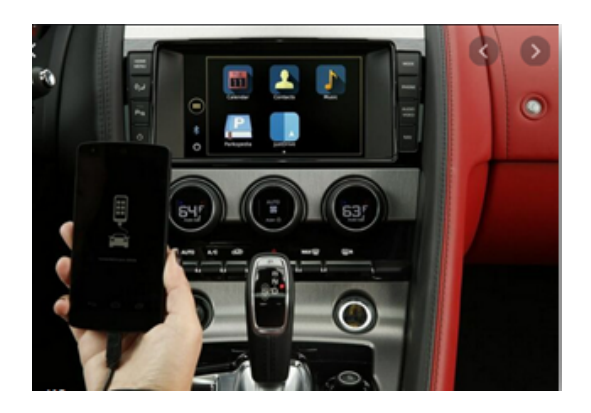

Figure I.13 – Commande vocale et la voiture.

A titre d'exemple, en 2018, Seat a annoncé l'intégration dans ses modèles de l'assistant Alexa d'Amazon. L'Alliance Renault-Nissan-Mitsubishi a de son côté pr´ef´er´e nouer un partenariat technologique avec Google, en vue de proposer un outil de commande vocale.

Les voitures constituent des univers plus complexes que les enceintes connectées et les téléphones, surtout parce qu'il faut veiller à assurer la sécurité des personnes `a bord", assure le responsable de Nuance.

# I.4 Motivation et contexte de travail

Dans nos jours la reconnaissance vocale a pris une grande partie des innovations, elle est utilisée dans plusieurs domaines dont les exemples d'application sont cités ci-dessus. Cependant, ces dernières sont des appareils coûteux et inaccessible pour tout le monde puisque c'est des grandes sociétés comme Google, Amazon, Microsoft ou autres qui l'ont fabriqué et ils l'ont mis sur le marché.

Nous sommes notamment motivés par ces systèmes de commande vocale qui continuent d'évoluer puisque ils représentent un confort extraordinaire aux usagers. C'est dans ce contexte que se d´eroule notre projet de fin d'´etudes en prenant en considération le coût raisonnable et la faisabilité de la réalisation pratique de la commande. Notre travail consiste donc à concevoir et mettre en place un système de commande basé sur la reconnaissance de la voix d'un individu afin qu'il puisse gérer l'allumage et l'extinction des équipement électriques alimentés par 220 V et qui se trouvent dans son bureau, juste en communiquant avec ces objet par le biais d'un téléphone portable (un Android ou un Smartphone).

Nous avons choisi cette application bien précise dans le but est de reflèter la réalité en manipulant ou en contrôlant des charges de 220V au lieu de procéder juste un prototype didactique qui fonctionnent autour de 5V. Pour cela, ce projet a été réalisé et implémenté au sein de bureau de notre encadreur (voir Figure I.14)

à l'institut de maintenance et de sécurité industrielle 'IMSI', université Oran 2.

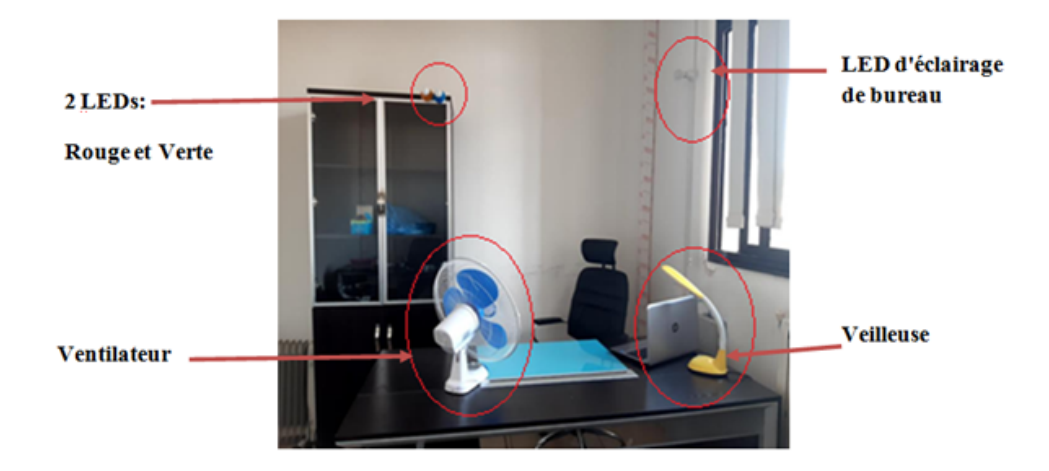

FIGURE I.14 – Bureau de la réalisation pratique.

Dans ce projet, il vise à contrôler l'éclairage du bureau (Led et veilleuse), sa ventilation (ventilateur) et sa disponibilité ou non (Leds rouge et verte) avec des commandes vocales. Ces charges électriques capables de reconnaître les commandes vocales pour s'allumer ou s'éteindre. Pour cela, la commande vocale est d'abord envoyée au téléphone ANDROID. L'androide reconnaît la commande par le syst`eme de reconnaissance vocale (Google Assistant) et il convertit ces commandes et les envoie `a un circuit de commande (Arduino et Relais) en enfin au charges électriques du bureau qui réagissent selon la commande reçue.

# I.5 Présentation du cahier des charges

Nous avons proposé notre cahier des charges du projet et qui doit satisfaire les fonctions suivantes :

- $-$  Aménager le bureau (Figure I.13) par les différents équipements électriques (3 Leds, ventilateur et veilleuse) ;
- Etablir les fonctions de la commande vocale suivantes : ´
	- $-$  Gestion d'éclairage du bureau;
	- Gestion de la ventilation ;
	- Gestion des deux Leds :
		- $\bullet$  LED rouge allumée pour avertir que je suis occupé;
		- LED verte allumée pour informer que je suis libre.
	- $-$  Gestion l'éclairage de la veilleuse.
- D´eveloppement d'une application Android pour la commande vocale.
- $-$  Réalisation pratique d'une carte électronique (circuit de commande) permettant la communication entre l'application Android et les équipements  $électriques.$

### I.6 Les objectifs à réaliser

Notre projet de fin d'études a pour objectifs de :

- Equiper et Installer les différents équipements électriques donnés par Figure I.13
- Etudier l'aspect de commande vocale des ´equipements afin d'´etablir les organigrammes adéquats.
- $-$  Créer un programme permettant de transmettre les commandes vocales aux différents équipements, ce programme devra être implémenté dans la carte de traitement (circuit de commande).
- Communiquer avec le circuit de commande par un Bluetooth.

Pour cela :

- $-$  Nous avons développé une application dans MIT App inventor permettant de recevoir les commandes vocales, les traiter et les envoyer.
- Nous avons utilis´e une plateforme Arduino UNO comme une interface per-

mettant d'acquérir les commandes vocales venant de l'application Android via un Bluetooth HC-05

 $-$  L'Arduino actionne ensuite un relais à 8 canaux qui va gérer enfin le fonctionnement de l'éclairage, de la ventilation et la disponibilité du bureau.

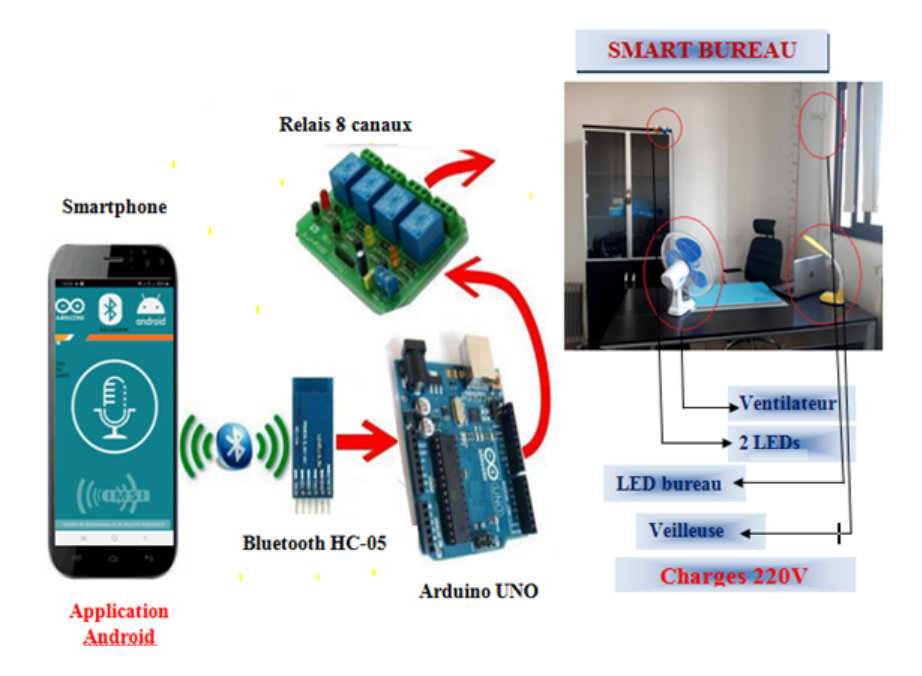

FIGURE I.15 – Etapes de la réalisation de la commande vocale des charges 220v.

# I.7 Conclusion

Dans ce chapitre, nous avons donné des notions générales sur la commande vocale en présentant quelques exemples des projets de recherches qui ont étaient réalisés, certifiés et mis sur le marché.

Nous avons enfin situé le contexte général de notre projet et élaboré le cahier des charges en présentant nos objectifs à réaliser.

Le prochain chapitre fera l'objet de la partie matérielle et logicielle utilisés pour élaborer notre réalisation pratique.

# 'Chapitre

# Matériels et logiciels utilisés

# II.1 Introduction

Dans nos jours, les systèmes électroniques sont de plus en plus présents dans la vie courante, mais ils se trouvent maintenant sous forme embarqués dans des objets usuels. Ces systèmes sont d'une importance stratégique dans les économies modernes. La technologie de l'embarqué représente le premier secteur de croissance des technologies de l'information et de la communication puisque son avantage major revient à simplifier leurs schémas électronique en réduisant l'utilisation de composants électroniques, et par conséquence réduire le coût de fabrication de ces produits. Il en résulte des systèmes plus complexes et performants pour un espace réduit.

Dans ce chapitre nous allons développer la notion de l'électronique embarquée utilisée dans notre projet et qui a la capacité d'unir la puissance de la programmation à la puissance de l'électronique. Pour cela nous allons présenter les différents matériels et logiciels nécessaires pour la réalisation de notre projet de la commande vocale.

# II.2 Partie matériels

Nous allons aborder dans cette partie le choix de la carte programmable, ainsi les différents organes utilisés pour élaborer notre projet et l'unité d'alimentation quant à elle, est indispensable pour alimenter notre système.

#### II.2.1 Choix de la carte programmable

Durant notre recherche sur les cartes programmables, nous avons constaté qu'au cours des dernières années, de nombreuses cartes de développement modulaire sont apparues. Chaque carte présente des avantages et des inconvénients. Elles se diffèrent par leurs fonctionnalités leurs complexités et leurs prix. Pour notre projet, la carte Arduino sera suffisante et mieux adaptée à nos besoins. De plus, son rapport performance-prix est plus qu'abordable.

#### II.2.1.1 Carte Arduino

#### a)Définition

Le projet «Arduino »a été initié par un groupe d'enseignants et d'étudiants d'une école de design italienne en 2004-2005.

Une carte Arduino est une petite carte électronique équipée d'un microcontrôleur. Ce dernier permet, à partir d'événements détectés par des capteurs, de programmer et commander des actionneurs. Cette carte 'Arduino' est donc un circuit imprim´e qui repose sur deux piliers, dont le premier s'agit de la carte ´electronique programmable (Hardware), compos´ee de plusieurs composants semiconducteurs, de circuits intégrés et des périphériques, le deuxième s'agit de l'interface de programmation (Software), qui possède un langage de programmation très spécifique, basé sur les langages C et C++, adapté aux possibilités de la carte.

Chaque module Arduino possède au moins un régulateur linéaire  $+5$  V et un oscillateur à quartz  $16MHz$  (ou un résonateur céramique dans certains modèles). Le microcontrôleur est préprogrammé avec un bootloader de façon à ce qu'un programmateur dédié ne soit pas nécessaire.

Les modules sont programmés au travers d'une connexion série RS-232, mais les connexions permettant cette programmation diffèrent selon les modèles d'Arduino. Les premiers modèles possédaient un port série, puis l'USB est apparu sur les modèles UNO, tandis que certains modules destinés à une utilisation portable se sont affranchis de l'interface de programmation, relocalisés sur un module USB-série dédié (sous forme de carte ou de câble). L'Arduino utilise la plupart des entrées/sorties du microcontrôleur pour l'interfaçage avec les autres circuits.

#### b)Pourquoi Arduino ?

Il y a de nombreuses cartes électroniques qui possèdent des plateformes basées sur des microcontrôleurs disponibles pour l'électronique programmée. Tous ces outils prennent en charge les détails compliqués de la programmation et les intègrent dans une présentation facile à utiliser  $[7]$ . De la même façon, le système Arduino simplifie la façon de travailler avec les microcontrôleurs tout en offrant aux personnes intéressées plusieurs avantages cités comme suit :

#### $-$  Coûts réduits

Les cartes Arduino sont relativement peu coûteuses comparativement aux autres plates-formes. La moins ch`ere des versions du module Arduino peut être assemblée à la main.

#### – Multi plateforme

Le logiciel Arduino, écrit en JAVA, tourne sous les systèmes d'exploitation Windows, Macintosh et Linux. La plupart des systèmes à microcontrôleurs sont limités à Windows.

#### – Un environnement de programmation clair et simple

L'environnement de programmation Arduino (le logiciel Arduino IDE) est

facile à utiliser par des débutants, tout en étant assez flexible pour que les utilisateurs avancés puissent en tirer profit également. Nombreux conseils, tutoriaux et exemples sont mis en ligne (forums, site perso, etc.) et nombreuses bibliothèques sont disponibles avec diverses fonctions implémentées.

#### – Logiciel Open Source et extensible

Publiés sous licence open source, le logiciel Arduino et le langage Arduino sont disponible pour être complété par des programmateurs expérimentés. Le logiciel de programmation des modules Arduino est une application JAVA multi plateformes (fonctionnant sur tout système d'exploitation), servant d'éditeur de code et de compilateur, et qui peut transférer le programme au travers de la liaison série (RS232, Bluetooth ou USB selon le module).

#### – Matériel Open source et extensible

Les cartes Arduino sont basées sur les Microcontrôleurs Atmel ATMEGA8, ATMEGA168, ATMEGA328, les schémas des modules sont publiés sous une licence créative Commons, et les concepteurs des circuits expérimentés peuvent réaliser leur propre version des cartes Arduino, en les complétant et en les améliorant. Même les utilisateurs relativement inexpérimentés peuvent fabriquer la version sur plaque d'essai de la carte Arduino, dont le but est de comprendre comment elle fonctionne pour économiser le coût.

#### – Possibilité de se connecter avec des Shields

qui sont des cartes électronique supplémentaires comme les afficheurs graphiques en couleur, GPS,..., etc.).

Arduino peut être utilisé aussi dans beaucoup d'applications comme l'électronique industrielle et embarquée, le modélisme, la sécurité industrielle, la domotique, Art/Spectacle, Robotique, DIY (Do-It-Yourself), Hacker, Prototypage, Education, commande des moteurs et faire des jeux de lumières, communiquer avec l'ordinateur.

Arduino est une technologie facile à prendre en main et permet d'étendre les capacités de relations homme/machine ou environnement/machine.

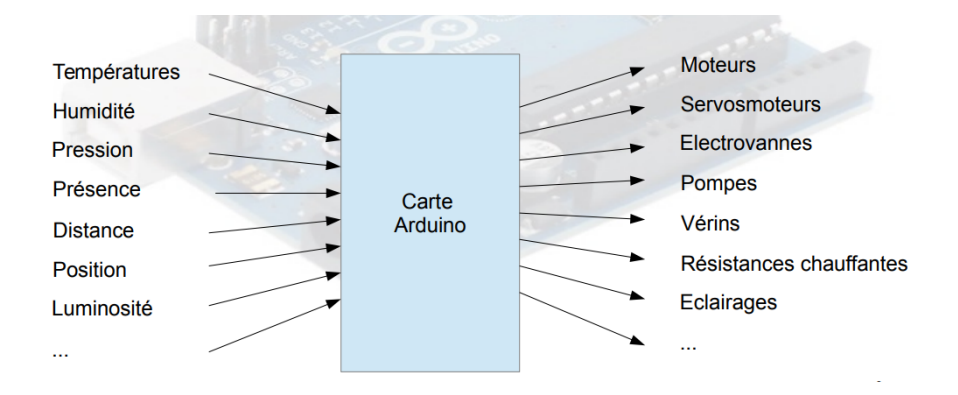

Figure II.1 – Exemples d'interaction de la carte Arduino avec le monde extérieur.

#### c)Architecture de la carte Arduino

La carte Arduino, montrée par Figure II.2, est composée de sept éléments principaux [8] :

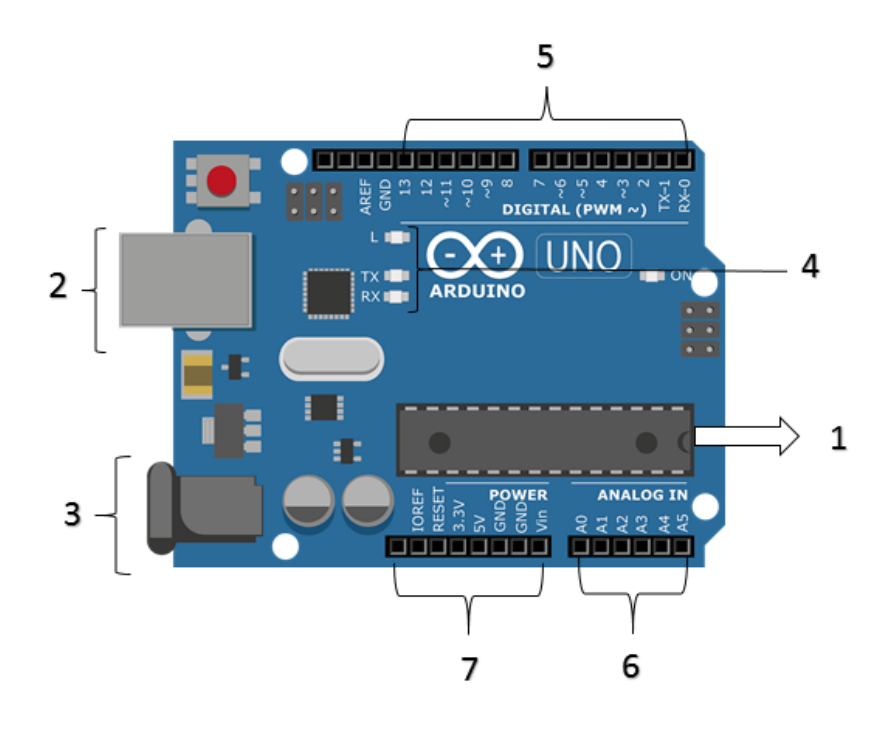

Figure II.2 – Carte Arduino.

**OMicrocontrôleur :**c'est le cerveau de la carte Arduino. Une fois le code du programme est compilé en langage machine, il sera stocké pour être exécuté. C'est un ordinateur complet sur un espace réduit au maximum. Ce microcontrôleur contient essentiellement les éléments suivants : unité centrale, mémoire de travail, mémoire de données, horloge interne, ports d'entrée et de sortie, comme le montre le schéma fonctionnel donné par Figure II.3.

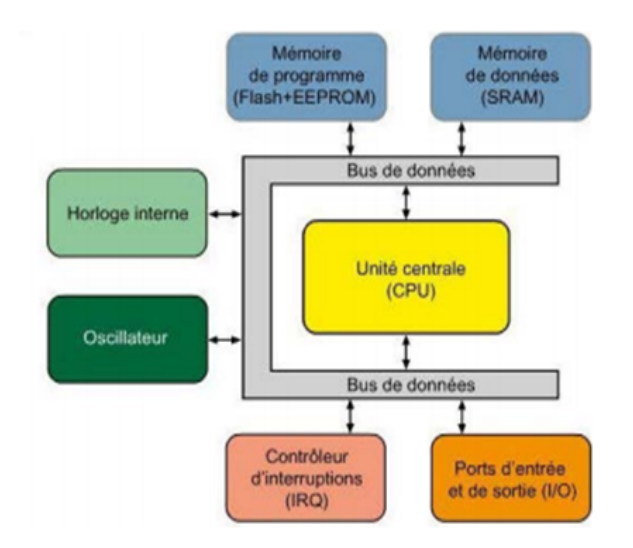

FIGURE II.3 – schéma fonctionnel d'un microcontrôleur.

**@Port de téléversement :** il sert à transmettre le code vers l'Arduino. Un câble de type USB A mâle/B mâle devra être utilisé. Ce port sert également comme alimentation de 5 V.

➌Port d'alimentation (7 V - 12 V) :vous pouvez opter pour une autre source d'énergie. L'Arduino abaissera la tension à 5 V.

OLEDs témoins :une est reliée au microcontrôleur et les deux autres clignotent lors de la transmission/réception de données.

**O**Broches numériques ou digitales (0 ou 1) ou «tout ou rien » : elles offrent en sortie du  $5 \text{ V}$  (position haute) c.à.d elles laissent passer le courant ou le stopper (position basse,  $0 \text{ V}$ ), et acceptent en entrée du 5 V (position haute).

**OBroches analogiques :** de valeur entre  $0 \vee$  et  $5 \vee$ , servent à lire la tension d'un connecteur

OBroches power analogiques : sont principalement constituées d'une broche rouge (sortie  $5 V (+)$ ), Orange (sortie  $3.3 V (+)$ ), Noire (les masses  $(-)$ ) et Jaune

#### ( entrée reliée à l'alimentation  $(7 V-12 V)$ ).

#### d)Entrée/sortie d'Arduino ?

Les différentes entrées de l'Arduino peuvent être connectées à des capteurs qui collectent des informations sur leur environnement comme la variation de température via une sonde thermique, le mouvement via un détecteur de présence ou un accéléromètre, le contact via un bouton-poussoir, capteur qui détecte une fuite de gaz...etc.

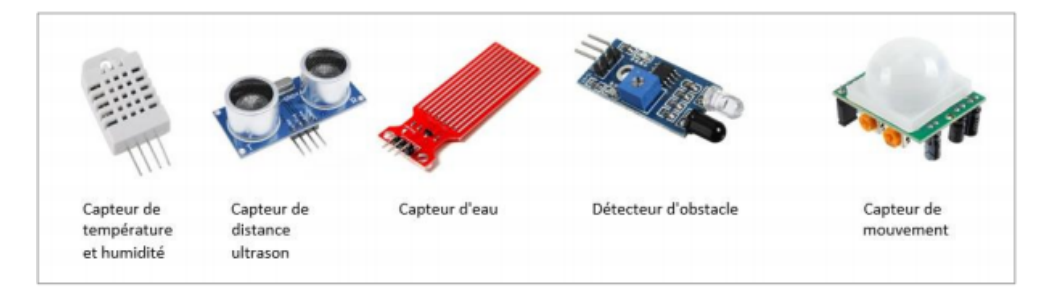

FIGURE II.4 – Différents types des capteurs pour l'Arduino.

Les différentes sorties de l'Arduino peuvent être connectées à des actionneurs qui agissent sur le mode physique telle une petite lampe, un moteur, un relais ... etc.

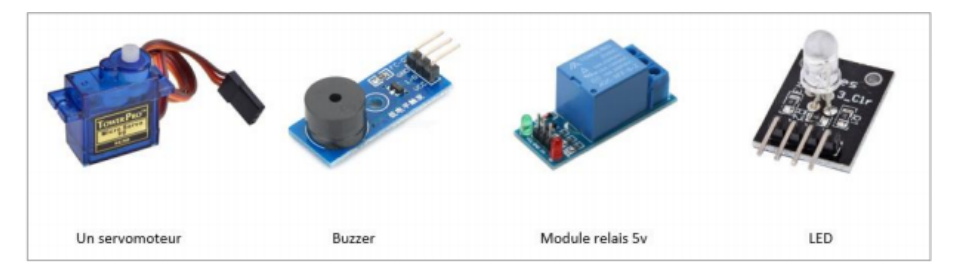

FIGURE II.5 – Différents actionneurs pour l'Arduino.

#### e)Familles Arduino

Arduino n'est pas en soi un type de carte ou un microcontrôleur spécifique. Cette carte désigne plutôt toute une famille.

Choisir celle qui convient à votre projet n'est pas une mince affaire et il convient de réfléchir à celle que vous utiliserez. Nous citons quelques-uns par la suite  $[9]$ , données par Figure II.6 :

- Arduino UNO :L'UNO est sans doute l'Arduino le plus populaire. Il est alimenté par un processeur Atmega328 fonctionnant à  $16MHz$ , comprend 32 Ko de m´emoire programme, 1 Ko d'EEPROM, 2 Ko de RAM, 14 E / S numériques, 6 entrées analogiques et un rail d'alimentation de 5V et 3,3V.
- Arduino Nano :L'Arduino Nano est essentiellement un Arduino UNO réduit, ce qui le rend très pratique pour les espaces restreints et les projets qui nécessitent une réduction de poids chaque fois que cela est possible, comme le modélisme ou des projets DIY portable.
- Arduino Due : c'est est une évolution de la carte Arduino Mega et offre des performances réputées trois fois supérieures. Elle permet de manipuler rapidement des algorithmes lourds particulièrement utiles dans le monde de la robotique par exemple.
- Arduino Mega : c'est la carte la plus diffusée après la carte Arduino Uno. Elle offre un nombre d'entrées/sorties beaucoup plus important (54 contre 14), un processeur plus puissant doté d'une mémoire plus vaste qui permet d'exploiter des algorithmes plus complexes.
- $-$  Arduino Leonardo :elle est basée sur un processeur ATMega32u4 cadencé `a 16 MHz permettant la gestion du port USB par un seul processeur. Des connecteurs situés sur les bords extérieurs du circuit imprimé permettent d'insérer une série de modules complémentaires. Elle peut se programmer avec le logiciel Arduino.
- **Arduino Yun :**elle est récemment proposée par Arduino, et conçue pour contrer les avantages de la carte Raspberry. Elle est un dérivé de la carte

Leonardo et a pour objectif de combiner la puissance de Linux avec la facilité d'utilisation d'une carte Arduino. Elle est également la première carte Arduino à être dotée nativement d'un wifi intégré.

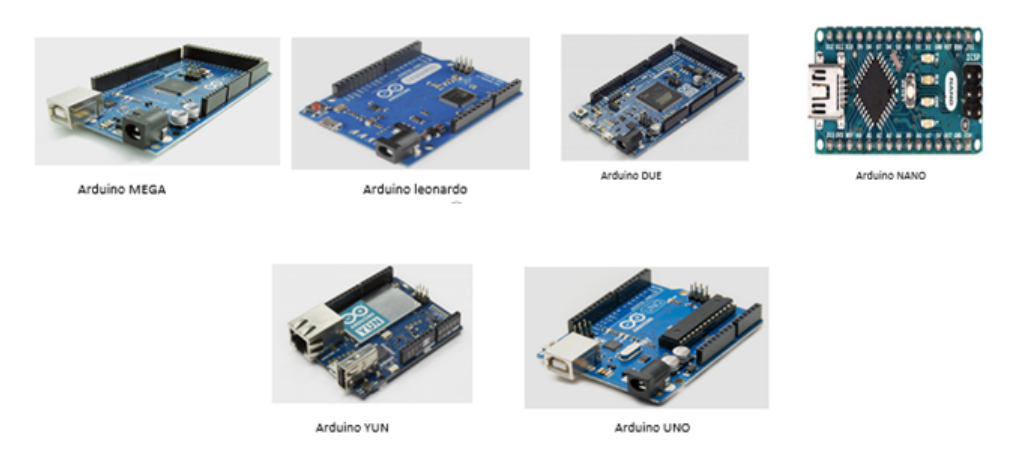

FIGURE II.6 – les différents types d'Arduino.

#### f)Fonctionnalités de l'Arduino

L'Arduino fonctionne comme une sorte de cerveau pour traiter l'information qui coordonne les circuits électroniques.

Equipé de connexions d'entrées et de sortie pour les ordinateurs et le matériel ´electronique, l'arduino fonctionne en assurant la m´ediation des informations entre ces appareils. Ainsi, l'arduino reçoit des signaux externes, envoie ces signaux à son processeur et, selon les opérations pour lesquelles il est programmé, effectue des opérations ultérieures. Comme exemple de son fonctionnement, nous pouvons penser aux scénarios suivants :

– Alarme de capteur de mouvement : une carte Arduino peut servir de médiateur à un système d'alarme de capteur de mouvement. Pour cela, il est nécessaire qu'un capteur de mouvement soit connecté aux broches d'entrée de la carte Arduino, et une alarme connectée aux broches de sortie. Ainsi, la ligne de commande de programmation informera que chaque fois que la carte reçoit des signaux du capteur de mouvement, les signaux de la carte Arduino seront envoyés au processeur d'alarme, provoquant son déclenchement.

- Contrôle d'éclairage : la carte Arduino peut également être utilisée pour contrôler l'éclairage dans différents contextes. Il peut être programmé, par exemple, pour émettre une commande qui allume une lampe en séquence et dans de nombreux autres contextes.
- Utilisation dans les équipements électroniques :l'Arduino peut émettre de nombreuses commandes pour les équipements électroniques. Juste pour donner un exemple très courant, nous pouvons mentionner les cartes Arduino qui sont programmées pour recevoir des informations biométriques (numérique, motif rétinien des yeux, etc.) et, après avoir vérifié qu'il s'agit du motif d'intérêt, effectuer une opération telle que le déverrouillage d'une cellule téléphone ou ordinateur, par exemple.

La plateforme Arduino se présente sur plusieurs séries cités précédemment. c'est la carte Arduino qui sera le cœur de notre système de commande vocale.

#### II.2.1.2 Carte Arduino UNO

#### a)Définition

La carte Arduino, donnée par Figure. II.7, est la carte idéale pour découvrir l'environnement Arduino. Elle permet à tout débutant de se lancer dans tous ses premiers petits projets. Comme c'est la carte la plus utilisée, il est très facile de se référer aux tutoriels très nombreux sur le net et ainsi de ne pas rester seul dans son exploration.

Arduino Uno est une carte basée sur le microcontrôleur l'ATmega328P. Elle dispose de 14 broches d'entrée / sortie numériques (dont 6 peuvent être utilisées comme sorties PWM), 6 entrées analogiques, un résonateur en céramique  $16MHz$  $(CSTCE16M0V53-R0)$ , une connexion USB, une prise d'alimentation, un en-tête ICSP et un bouton de réinitialisation. Arduino Uno contient tout le nécessaire pour supporter le microcontrôleur. Il peut être connecté tout simplement à un ordinateur avec un cˆable USB, comme il peut ˆetre aliment´e avec un adaptateur AC-DC ou une batterie pour commencer.

Elle dispose de 54 broches numériques d'entrée / sortie (dont 15 disposent d'une sortie PWM), 16 entrées analogiques, un résonateur céramique (Quartz) à  $16MHz$ , une connexion USB, une prise d'alimentation, un connecteur ICSP, et un bouton de réinitialisation. Il contient tout le nécessaire pour soutenir le microcontrôleur, tout simplement le connecter à un ordinateur avec un câble USB ou allumez-le avec un adaptateur ou batterie pour commencer.

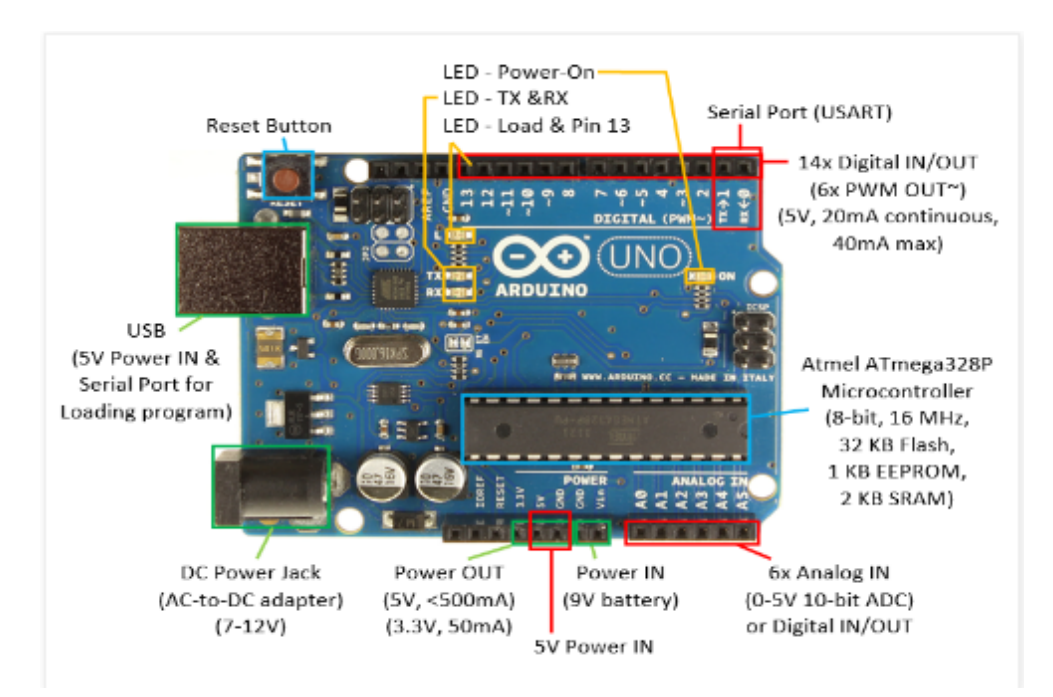

Figure II.7 – Constitution de l'Arduino UNO.

#### b)Caractéristiques

Parmi les caractéristiques de la carte Arduino Uno, on trouve :

| Microcontrôleur                | ATmega328P                              |
|--------------------------------|-----------------------------------------|
| Tension de fonctionnement      | 5V                                      |
| Tension d'entrée (recommandée) | $7-12V$                                 |
| Tension d'entrée (limitée)     | $6-20V$                                 |
| $E / S$ numériques Pins        | $14$ (dont 6 fournissent la sortie PWM) |
| PWM numérique E / S Pins       | 6                                       |
| Pins d'entrée analogique       | 6                                       |
| $DC$ Courant par $I/O$ Pin     | 20mA                                    |
| Courant DC pour 3.3V Pin       | 50mA                                    |
| Mémoire flash                  | 32KB                                    |
| <b>SRAM</b>                    | 2KB                                     |
| <b>EEPROM</b>                  | 1KB                                     |
| Vitesse de l'horloge           | 16MHz                                   |
| Longueur                       | 68.6mm                                  |
| Largeur                        | 53.4mm                                  |
| Poids                          | 25 <sub>g</sub>                         |

TABLE II.1 – Caractéristiques techniques de microcontrôleur.

#### c)Microcontrôleur ATMega328

C'est un circuit intégré (Figure II.8) construit autour d'un microcontrôleur Atmel (ici ATmega328) et de composants électroniques complémentaires (les transistors; les résistances et les condensateurs) qui facilitent la programmation et l'interfaçage avec d'autres circuits. Ce microcontrôleur peut être programmé de manière à effectuer des tâches très diverses comme la domotique (le contrôle des appareils domestiques - éclairage, chauffage...), le pilotage d'un robot, de l'informatique embarquée,...etc.

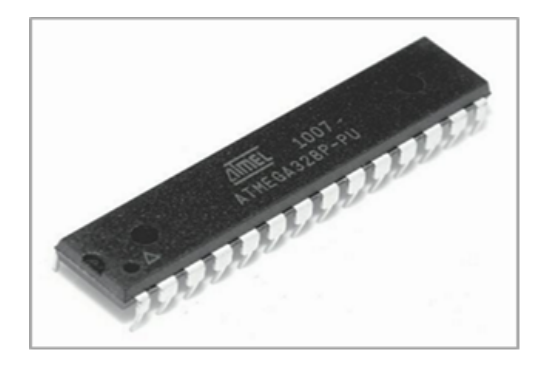

FIGURE II.8 – Microcontrôleur ATMega328.

#### d)Interface USB/série

Cette interface (voir Figure II.9) permet d'établir une communication directe entre l'Arduino et un ordinateur, en utilisant un câble USB, afin de programmer le contrôleur ou d'échanger des informations avec un programme qu'il exécute. Côté ordinateur, la carte Arduino apparaît au même titre que n'importe quel p´eriph´erique USB et n´ecessite l'installation d'un pilote. Lorsqu'on utilise cette connexion, l'ordinateur assure directement l'alimentation de la carte Arduino via la liaison USB.

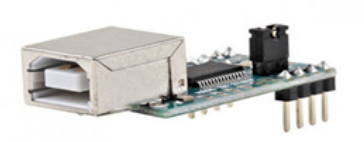

FIGURE II.9 – Interface USB/série.

#### e)Alimentation

Elle comporte six broches de l'alimentation (voir Figure II.10) :

- Une connexion RESET : Cette broche permet de réinitialiser l'Arduino et donc de redémarrer le programme.
- Une connexion  $3.3V$ : Un Arduino Uno est équipé d'un régulateur  $3.3V$ dont la sortie est connectée à cette broche. On peut s'en servir pour alimenter un circuit externe en 3,3V.
- Une connexion  $5V : L'$ Arduino, s'il fonctionne sous une tension de  $5V$ , est équipé d'un régulateur 5V. La sortie de ce régulateur est connectée sur cette broche qui peut donc être employée pour alimenter des circuits externes en  $5V$ . Si on désire construire sa propre alimentation  $5V$ , on peut  $également fournir cette tension à l'Arduino via cette broche.$
- Une connexion GND :La masse ou 0V.
- Une connexion Vin : C'est l'entrée du régulateur embarqué sur l'Arduino. On peut choisir d'alimenter l'Arduino via cette broche au lieu d'utiliser la prise d'alimentation.
- Une connexion IOREF : Cette broche est destinée à indiquer aux Shields la tension de fonctionnement de l'Arduino. Sur un Arduino 5V, elle aura une tension de 5V et sur un 3,3V une tension de 3,3V.

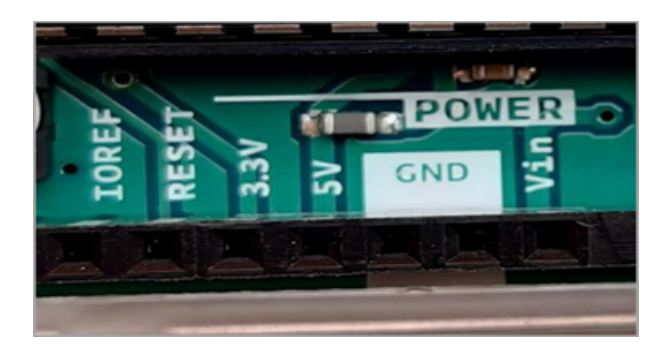

Figure II.10 – Broches d'Alimentation.

#### f)Entrées et sorties

Chacune des 14 broches numériques sur la carte Arduino UNO peut être utilisée comme une entrée ou une sortie (voir Figure II.11), en utilisant les fonctions pinMode (), digitalWrite (), et digitalRead ().

Ces broches fonctionnent `a 5 volts dont chacune peut fournir ou recevoir 20 mA en état de fonctionnement recommandée et a une résistance de pull-up interne (déconnecté par défaut) de 20-50k ohm. Un maximum de 40mA est la valeur qui ne doit pas être dépassée sur toutes les broches d'Entrée/Sorties pour éviter des dommages permanents au microcontrôleur.

Certaines broches ont des fonctions spécialisées :

- Série : 0 (RX) et 1 (TX) :sont utilisés pour la réception (RX) et l'émis $sion(TX)$  des données en série TTL.
- Pins 2 et 3 : peuvent être configurés comme déclencheurs pour des événements externes, tels que la détection d'un front montant ou descendant d'un signal d'entrée.
- Pins 4, 5, 6, 7, 8 et 9 : peuvent être configurés via le logiciel avec la fonction analogWrite () pour générer des signaux PWM avec une résolution de 8 bits en l'utilisant comme CAN. On peut grâce à un simple filtre RC obtenir des tensions continues de valeur variable.
- Pins 10, 11, 12, 13 : peuvent être programmés pour réaliser une communication SPI (Interface Série Périphérique), SPI utilise une bibliothèque spéciale.
- **Pin 13** : est relié à une diode interne à la carte, utile pour les messages de diagnostic. Lorsque le niveau de la broche est HAUT, le voyant est allumé, quand le niveau de la broche est faible, il est éteint.

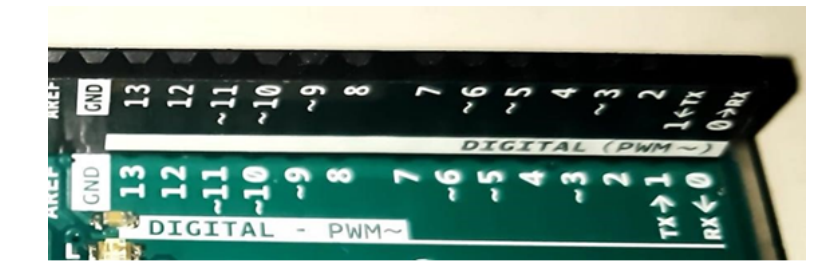

FIGURE II.11 – Broches d'entrées/sorties numériques.

#### g)Entrées analogiques

Les Arduino UNO admettent 6 entrées analogiques (voir Figure II.12). Ce sont des broches étiquetées de A suivie d'un nombre de 0 à 5. Les tensions, toujours entre  $0 \nabla$  et  $5\nabla$ , présentées sur ces broches, peuvent être numérisées via un convertisseur analogique-num´erique ou ADC (Analog Digital Converter). La fonction analog $Read$   $(...)$  remplit ce rôle.

Plusieurs types de capteurs analogiques peuvent trouver leur place sur ces broches. On citera la mesure de courant traversant une résistance ou la mesure d'intensité lumineuse via une photorésistance.

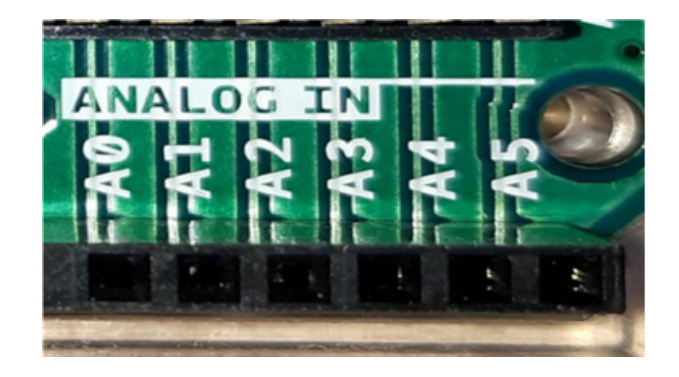

FIGURE II.12 – Broches d'entrées Analogiques.

#### h)Connecteur ICSP

Dans le cas où le microcontrôleur de la carte Arduino UNO viendrait à ne plus fonctionner, il est possible de remplacer la puce défectueuse. Ainsi le port ICSP, donn´e par Figure II.13, permet de configurer une nouvelle puce pour la rendre compatible avec l'IDE Arduino. En effet le microcontrôleur de la carte Arduino possède un bootloader (ou bios) qui lui permet de dialoguer avec l'IDE. Il faut pour cela acheter un programmateur ISP2 ou il est aussi possible d'utiliser une autre carte Arduino comme programmateur ISP.

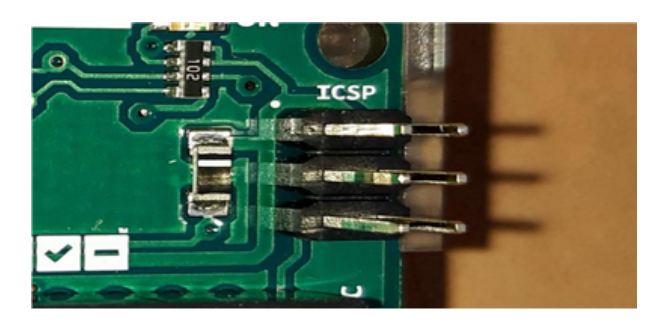

Figure II.13 – Connecteur ICSP.

#### i)Circuit Additionnel

Une carte Arduino seule, même si nous disposons de quelques Leds, résistances, boutons poussoir, etc, n'est pas d'une grande utilité et peut rester limitée `a des fins d'apprentissage. Si nous voulons aller plus loin et piloter les moteurs d'un robot par exemple, nous devons passer par une interface dédiée.

Un des atouts majeurs de l'Arduino est qu'il existe justement une multitude de fabricants qui proposent des cartes d'interface, appelées Shield dans la terminologie d'Arduino, capables de couvrir la plupart des besoins d'une application embarquée. Nous citons à titre d'exemples (voir Figure II.14) :

- $-$  Ethernet : communication réseau.
- Bluetooth : communication sans fil.
- Pilotage des moteurs (pas à pas ou à courant continu).
- Pilotage de matrices de Leds :pour piloter de nombreuses Leds avec peu de sorties.
- Ecran LCD : pour afficher des informations.
- Lecteur de carte mémoire : pour lire ou stocker des données.
- Lecteur de MP3.
- $-$  GPS : pour avoir une information de position géographique.

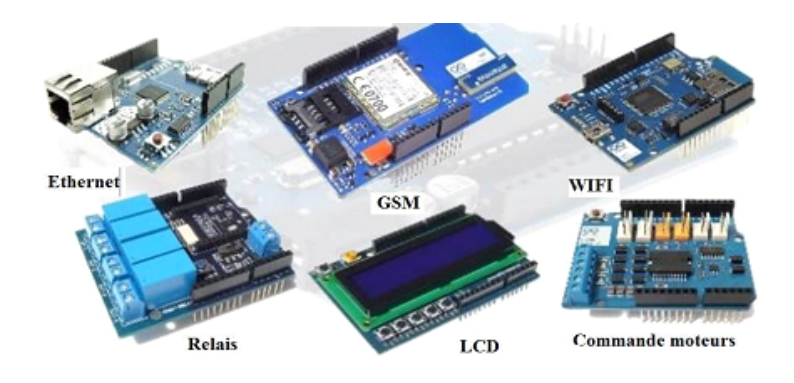

Figure II.14 – Circuits Shields d'Arduino.

#### II.2.2 Choix des organes du système de commande

#### II.2.2.1 Bluetooth

Notre système de commande consiste à contrôler des charges de 220V (Leds, ventilateur et veilleuse) via Smartphone par une application Androïd. Pour cela, nous avons besoin d'une communication sans fil (Bluetooth) afin de transmettre les ordres de la commande vocale vers la carte Arduino qui s'occupe par la suite de la gestion d'allumage et d'extinction des équipements électriques. Nous avons utilisé donc un module Bluetooth HC05 (voir figure II.15) est ineffaçable avec une liaison série à travers laquelle il envoie ce qu'il reçoit dans les deux sens.

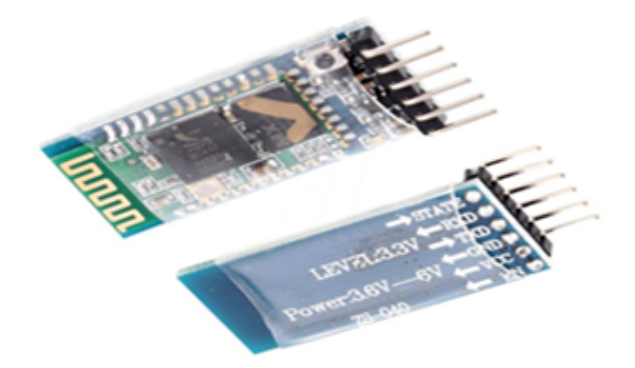

Figure II.15 – Module Bluetooth HC-05.

#### a)Fonctionnement

Ce module utilise l'interface Série  $(Tx/Rx)$  pour l'envoie et la réception des données. Ce module marche en mode maître (il peut proposer à un autre élément Bluetooth de s'apparaître avec lui) et esclave ((il ne peut que recevoir des demandes d'appareillage), son nom par défaut est HC05, il peut être changé. Le mot de passe pour lier le module est '1234'. Une fois le module est connecté via une liaison série, il envoie par Protocol Bluetooth tout ce qu'on lui donne, et vis-versa.

#### b)Caractéristiques

– Vitesse de transmission s´erie par d´efaut est 9600baud.

- Il marche avec 3V et 5V, mais il faut faire attention car certains ont eu des soucis avec une tension de 5V.
- Il fait 9g environ.
- Dimensions :  $4.4cm \times 1.6cm \times 0.7cm$ .

#### c)Connectique du module HC-05

Il contient 6 pattes dont 4 uniquement sont utilisées couramment [10]. Dans l'ordre :

- $Key:$  non utilisé (sauf configuration du HC05).
- VCC : alimentation en 5V de l'Arduino.
- $GND:$  à relier au GND de l'Arduino.
- $\text{TXD}:$  à relier au RX de l'Arduino pour la transmission série.
- $-$  **RXD** : à relier au TX de l'Arduino pour la transmission série.
- $-$  **STATE** : non utilisé.

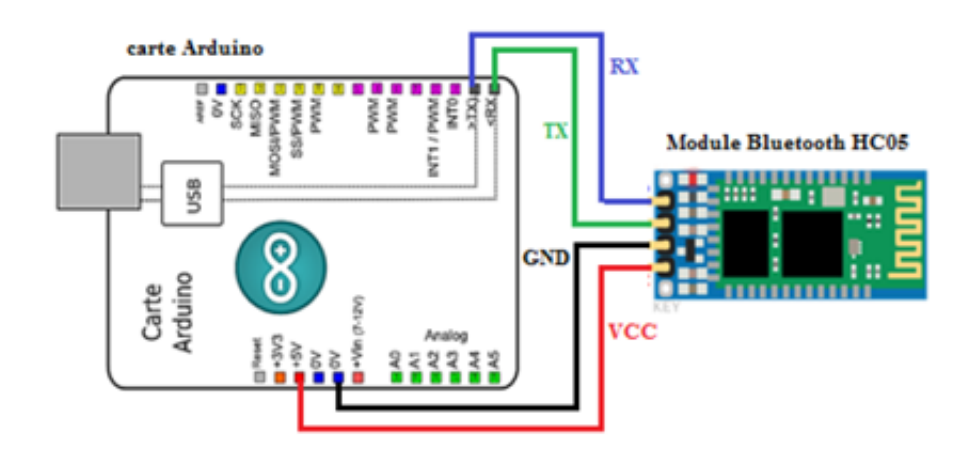

Figure II.16 – Branchement du module Bluetooth HC05 avec la carte Arduino.

#### II.2.2.2 Relais

#### a)Définition

Un relais (voir Figure II.17) est un commutateur électrique qui permet de commander un second circuit utilisant généralement un courant bien supérieur à ce que notre carte Arduino pourrait accepter (par exemple, allumer/éteindre une ampoule 220V), il n'y a pas de connexion entre le circuit basse tension de l'Arduino et le circuit haute tension [11].

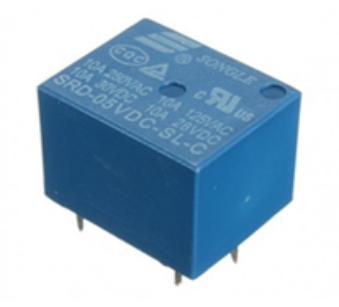

Figure II.17 – Relais.

#### b)Principe de fonctionnement

Le relais est un mécanisme simple d'interrupteur on/off : il se ferme lorsque l'entrée est à  $5V$  et s'ouvre lorsque l'entrée est à  $0V$ .

#### c)Module relais 5V, 1 canal 220V 10A

Ce module , donn´e par Figure II.19, fournit trois connections COM, NC et NO.

• NC signifie «normalement fermé ». Cela veut dire que lorsque le relais n'a pas du signal d'entrée, le circuit haute tension connecté sera actif. Si par contre, on applique une tension de  $5V$  au relais, le circuit secondaire sera coupé.

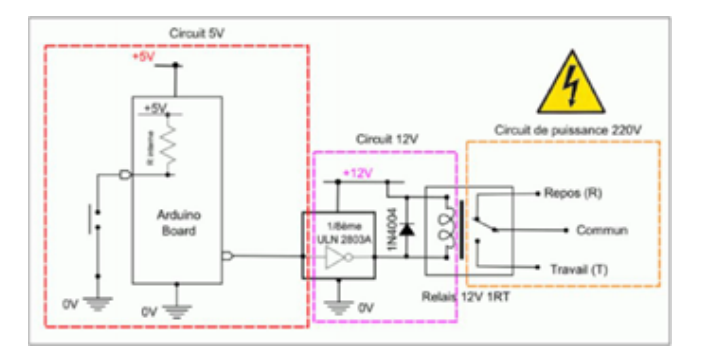

Figure II.18 – Principe de fonctionnement de relais.

• NO signifie «normalement ouvert ». Cela veut dire qu'a contrario, une valeur de 5V appliqué au relais coupera le circuit haute tension et inversement.

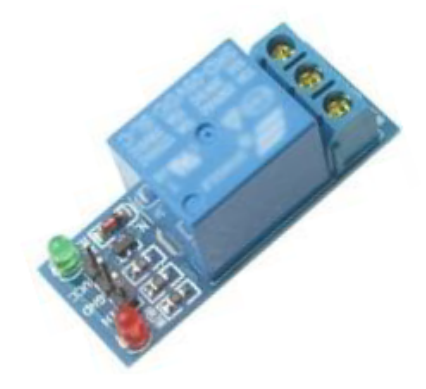

Figure II.19 – Module relais 5V 1 canal.

Ce module est constitué à partir d'un relais 250V 10A, d'un transistor et d'une LED qui signifie que le module est correctement alimenté. Ce module est un actionneur. Le connecteur est une entrée (INPUT) qui doit être connectée à une des sorties (OUTPUT) de notre carte Arduino.

Dans notre projet, nous avons utilisé un relais à 8 canaux qui sera décrit

ci-dessous.

#### d)Module de Relais à 8 canaux

Il s'agit d'une carte d'interface de relais (voir Figure II.20) qui peuvent être contrôlé directement par un large éventail de microcontrôleurs comme Arduino, AVR, PIC, ARM, API, etc.

Ce module de relais est bas actif 5V. Il est également capable de contrôler appareils divers et autres équipements avec le grand courant. Cette interface standard peut être connectée directement avec les microcontrôleurs. Le voyant rouge qui indique l'état de travail est propice à l'utilisation de sécurité.

Le module de relais est largement utilisé pour tout contrôle MCU, le secteur industriel, contrôle PLC, et contrôle de la maison intelligente.

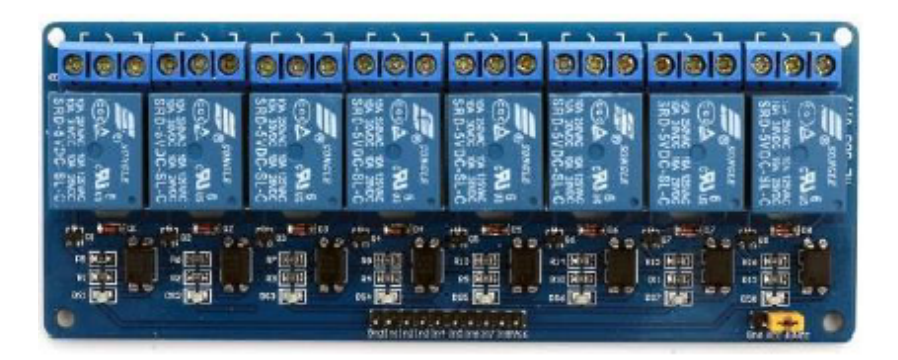

FIGURE II.20 – Module de relais  $5V$  à 8 canaux.

Dans notre cas, le choix du module de relais à 8 canaux a pour but de contrôler l'éclairage de 3 Leds ainsi que la ventilation du bureau.

#### e)Principe de fonctionnement

Nous allons expliquer le principe de fonctionnement d'un seul canal (voir Figure II.21) du relais à 8 canaux et ça sera pareil pour les 7 canaux restants.

A partir de Figure II.21, nous pouvons remarquer que les 5 volts venant l'Arduino sont connectés à la broche Vcc afin d'activer le relais via l'optocoupleur IC. Ces 5V sont également connectés à la broche JDVcc qui alimente l'électro-aimant du relais. Dans ce cas, nous n'avons obtenu aucune isolation entre le relais et le microcontrôleur d'Arduino.

Afin d'isoler le microcontrôleur du relais, nous devons retirer le cavalier et connecter une alimentation séparée pour l'électro-aimant au JDVcc et à la broche de masse. Maintenant, avec cette configuration, le microcontrôleur n'a pas de connexion physique avec le relais, il utilise simplement la lumière LED de l'optocoupleur IC pour activer le relais.

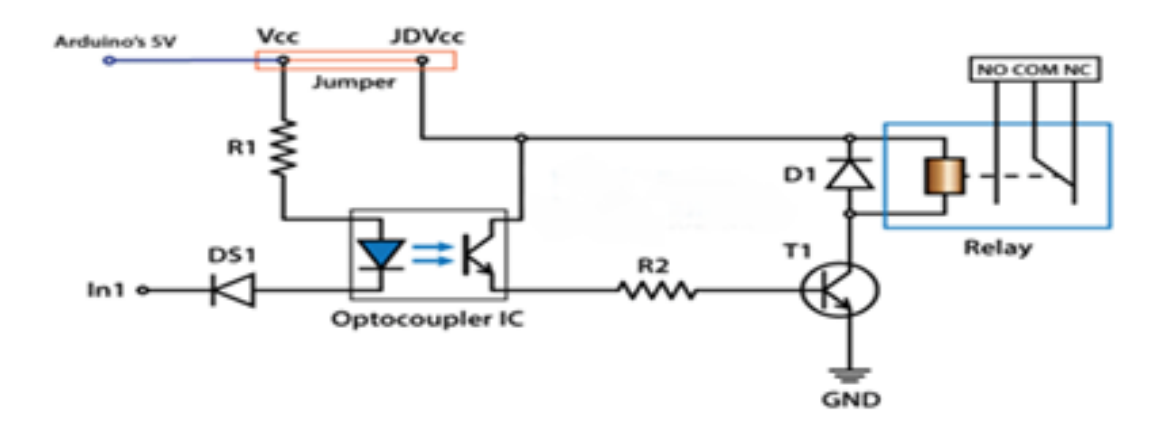

Figure II.21 – Principe de fonctionnement d'un canal de relais.

# II.3 Partie Logiciels

Nous allons aborder dans cette partie le choix des plateformes informatiques autrement dit les logiciels de programmation et de simulation qu'on a utilisés dans le développement du système réalisé dans ce projet.

#### II.3.1 Plateforme de programmation Arduino

#### II.3.1.1 Présentation

Le logiciel de programmation des modules Arduino est une application Java, libre et servant d'éditeur de code et de compilateur, et qui peut transférer le programme à travers de la liaison série (RS-232, Bluetooth ou USB selon le module). Le langage de programmation utilisé est le  $C$ , et lié à la bibliothèque de développement Arduino, permettant l'utilisation de la carte et de ses entrées/sorties [8].

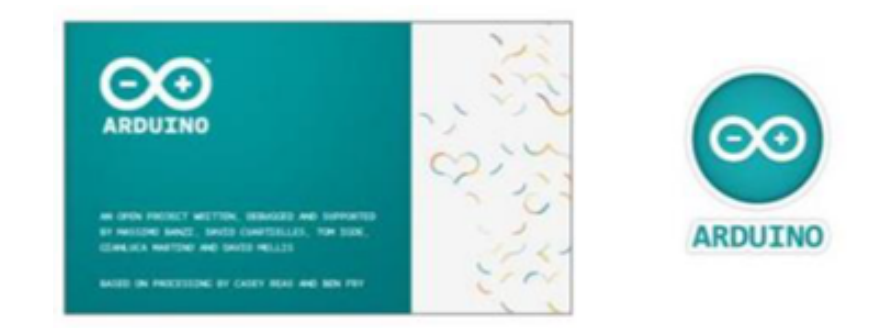

FIGURE II.22 – Logo d'interface de développement Arduino.

#### II.3.1.2 Interface de l'IDE

L'interface de l'IDE ( Integrated Development Environment ) Arduino est plutôt simple et gratuit et open source dont la simplicité d'utilisation est remarquable. Cette interface serte à développer un programme sur les cartes Arduino. Il est doté d'un éditeur de code avec coloration syntaxique et d'une barre d'outils rapide. Double-click sur l'icone IDE Arduino et on obtient la fenêtre vierge donnée par Figure II.23.

Comme n'importe quel langage de programmation, IDE ARDUINO une interface souple et simple est exécutable sur n'importe quel système d'exploitation ARDUINO basée sur la programmation en C [12].

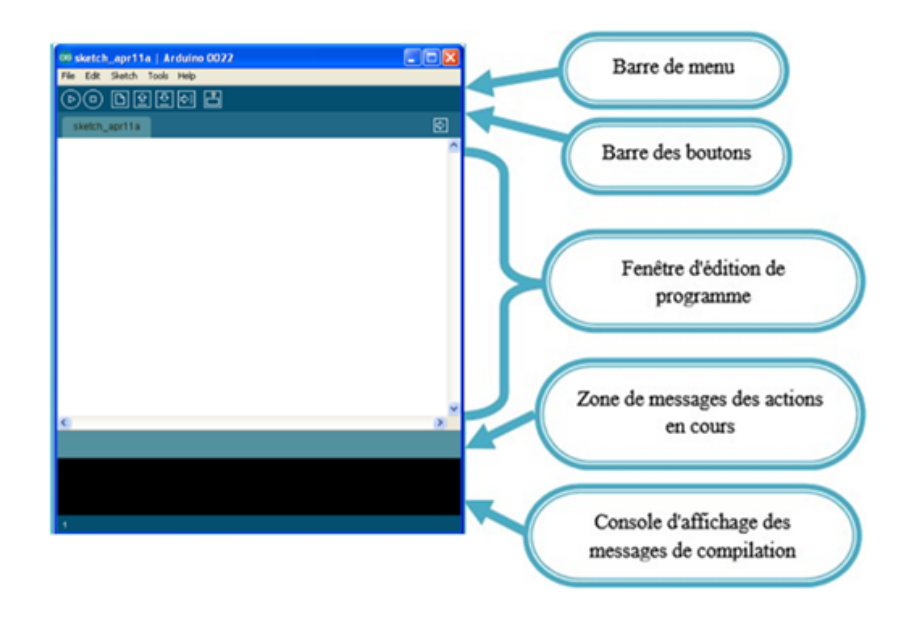

Figure II.23 – Interface d'ARDUINO.

Cette fenêtre vide sera remplie de mots et de chiffres et d'autres textes. Cette fenêtre est comme tout autre logiciel est dotée des menus, des boutons, des alertes spéciales, et toutes sortes de contrôles : Ouvrir, Enregistrer, et le bouton du moniteur de série à l'extrême droite (voir Figure II.24).

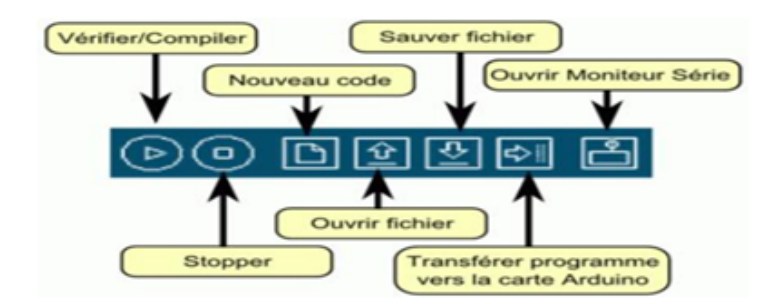

FIGURE II.24 – Détail de barre des boutons.

#### II.3.1.3 Structure d'un programme Arduino

Le langage de programmation Arduino dérive du langage  $C++$  et il en respecte les règles de syntaxe :

- 1. Une ligne qui commence par  $\frac{n}{2}$  est considérée comme un commentaire.
- 2. Un paragraphe qui commence par "/\*" et qui se termine par "\*/" est considéré comme un commentaire.
- 3. Toute ligne d'instruction de code doit se terminer par un point virgule ";"
- 4. Un bloc d'instructions (définition d'une fonction, boucle "while" ou "if"/"else"...) doit être délimité par des accolades ouvrantes "" puis fermantes "".
- 5. Toutes les variables doivent être déclarées, ainsi que leur type (int, float,...) avant d'être utilisées.

Un programme (ou "sketch") Arduino est constitué de 2 fonctions distinctes :

1. La fonction de configuration "void setup" exécutée une seule fois au lancement du programme.

 $2.$  La fonction "void loop" qui est ensuite exécutée indéfiniment en boucle.  $\,$ 

Remarque : On peut relancer le programme en actionnant le bouton poussoir "reset" sur la carte.

Exemple :(programme "Blink")

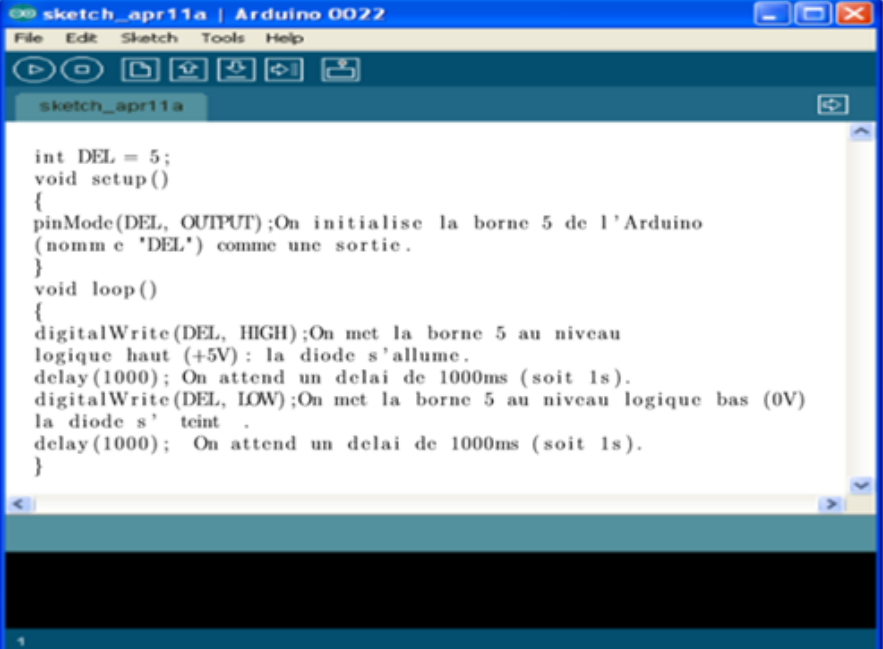

Figure II.25 – Exemple de programme Blink.

#### II.3.1.4 Etapes de téléchargement du programme

Une simple manipulation enchaînée doit être suivie afin d'injecter un code vers la carte ARDUINO via le port USB (voir Figure II.26).

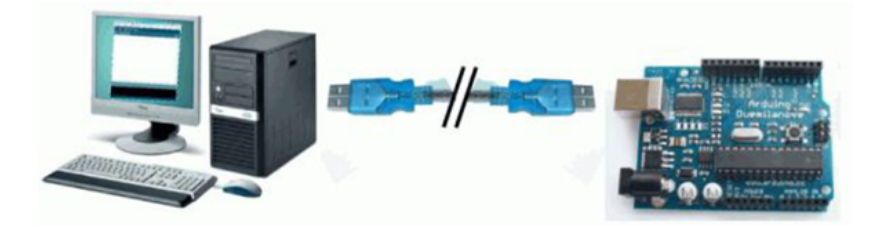

FIGURE II.26 – Téléversement du programme sous EDI vers la carte Arduino.

- $-$  On conçoit ou on ouvre un programme existant avec le logiciel IDE Arduino.
- $-$  On vérifie ce programme avec le logiciel ARDUINO (compilation)
- $-$  Si des erreurs sont signalées, on modifie le programme
- On charge le programme sur la carte.
- On alimente la carte soit par le port USB, soit par une source d'alimentation autonome (pile 9 volts par exemple).
- $-$  On vérifie si notre montage fonctionne.

Remarque : Avant d'envoyer un programme dans la carte, il est nécessaire de sélectionner le type de la carte (Arduino UNO) et le numéro de port USB.

#### II.3.2 Logiciel ISIS de Proteus

Le logiciel ISIS de Proteus est principalement connu pour éditer des schémas ´electriques. Par ailleurs, le logiciel permet ´egalement de simuler ces sch´emas ce qui permet de déceler certaines erreurs dès l'étape de conception. Indirectement,
les circuits électriques conçus grâce à ce logiciel peuvent être utilisés dans des documentations car le logiciel permet de contrôler la majorité de l'aspect graphique des circuits[13].

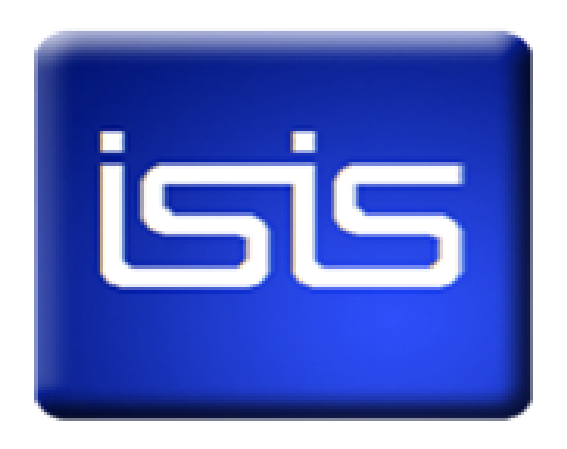

Figure II.27 – Logiciel ISIS.

#### II.3.2.1 L'environnement de travail d'ISIS

La fenêtre principale du logiciel ISIS donnée par Figure II. 28, comprend :

- $-$  Une Zone de travail destinée au développement des circuits à simuler et à tester.
- $-$  Une Bibliothèque d'objets qui affiche la liste des objets (circuits électriques,  $\acute{e}$ lectroniques,) utilisés dans l'application en cours.
- $-$  Les différentes touches magnétoscope constitues des raccourcis permettant le lancement de la simulation,ainsi que la mise en pause, l'exécution pas à pas, et l'arrêt de la simulation.

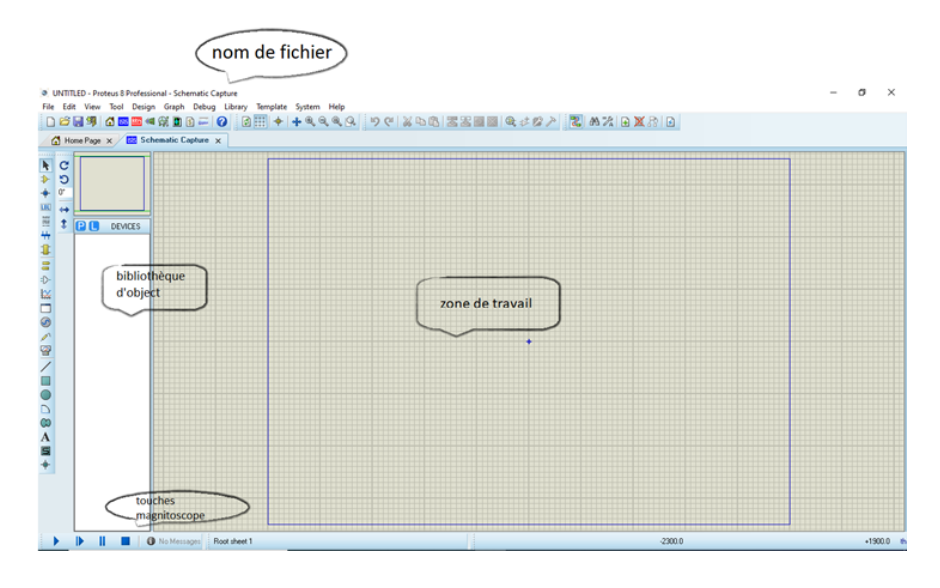

FIGURE II.28 – Fenêtre principale du ISIS.

La boite verticale de boutons représentant la barre d'outils principale (voir Fgure II.29), comprend les principaux raccourcis nécessaires au développement rapide d'applications.

- Mode Composant : permet l'ajout de différents composants.
- Mode Générateur : permettant l'accès aux différents types de générateurs.
- Instruments : permettant l'ajout des appareils de mesure tels que le voltmètre, l'ampèremètre, et l'oscilloscope.
- Terminal : permettant d'ajouter des points particuliers dans un schéma tels que les entrées/sorties ou GND.

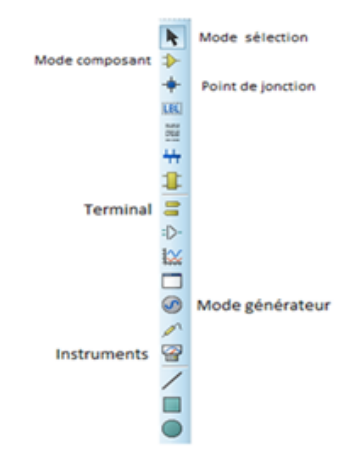

Figure II.29 – Barre d'outils principale du ISIS.

# II.3.3 Logiciel Fritzing

Fritzing est un logiciel d'automatisation de conception électronique destiné aux concepteurs, aux artistes et à quiconque s'intéresse à l'informatique physique et au prototypage.

L'objectif de Fritzing est de fournir des outils simples pour documenter et partager des projets informatiques physiques, produire des mises en page pour les circuits imprimés (PCB) et enseigner l'électronique  $[14]$ .

Si vous souhaitez construire des prototypes robustes, mettre vos idées en production en série et rejoindre une communauté émergente enthousiaste, c'est ici qu'il faut commencer.

L'interface du logiciel Fritzing, schématisée par Figure II.30, est constituée de quatre parties

- L'espace de travail.
- $-$  Les déférents vus du circuit.
- Palet de composent.
- YUN CAR 3  $\mathbf{1}$  $(4.500\pm0)$ fritzing
- Information sur le composent choisi.

Figure II.30 – Interface de Fritzing.

# II.3.4 MIT App Inventor

### II.3.4.1 Présentation

MIT App Inventor est un environnement de développement intégré d'application Web fourni à l'origine par Google et maintenant géré par le Massachusetts Institute of Technology (MIT). Il permet aux nouveaux venus en programmation informatique de créer des logiciels d'application (applications) pour deux systèmes d'exploitation (OS) : Android (système d'exploitation) | Android et iOS. Il s'agit d'un logiciel gratuit et open source publié sous plusieurs licences [15].

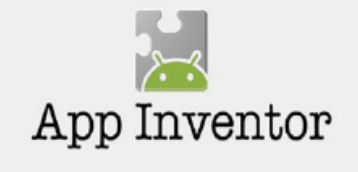

Figure II.31 – Logo App Inventor.

Cette application va nous servir dans la création d'une interface graphique pour le pilotage de notre système la commande vocale des équipements électriques pour rendre notre bureau intelligeant via de la communication sans fil Bluetooth.

#### II.3.4.2 Interface graphique

MIT App Inventor utilise une interface (voir Figure II.32) utilisateur graphique (GUI) très similaire aux langages de programmation Scratch (langage de programmation) et StarLogo, qui permet aux utilisateurs de faire glisser et déposer des objets visuels pour créer une application pouvant s'exécuter sur des appareils mobiles.

#### II.3.4.3 Avantages d'App Inventor

Parmi les avantages que possède cet environnement, on peut citer :

- la prise en main est extrˆemement simple : en quelques minutes, l'utilisateur entre déjà en création.
- $-$  l'application est exécutée immédiatement, soit sur un émulateur, soit sur son propre téléphone ou/et ordinateur.
- rien n'est `a installer sur son ordinateur : tout se fait sur le Cloud.
- au niveau mobile, il suffit d'installer une application.

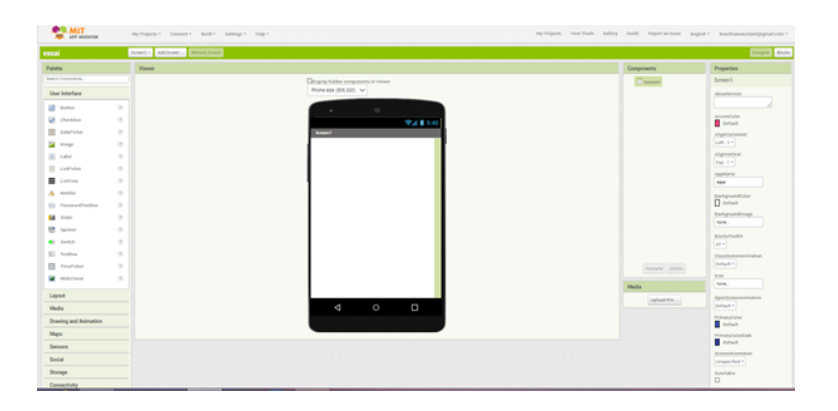

FIGURE II.32 – Fenêtre principale du MIT App Inventor.

– l'interface simplifi´ee en seulement deux parties : une page de conception de l'écran et une page de programmation.

# II.4 Conclusion

Dans ce chapitre nous avons cité quelques concepts théoriques et présenter les deux parties indispensables pour la réalisation de notre projet, pour cela nous avons mis en priorité la présentation de la carte Arduino, ainsi les différents composants que nous avons utilisé pour la réalisation de notre commande tels que le Bluetooth et les relais en expliquant leurs principes de fonctionnement.

Nous avons enfin, présenté les logiciels adoptés dans ce travail à savoir IDE Arduino, ISIS de Proteus et App Inventor.

Les informations acquises dans ce chapitre seront pris en compte dans la réalisation pratique de notre commande vocale qui sera expliquée dans le prochain chapitre.

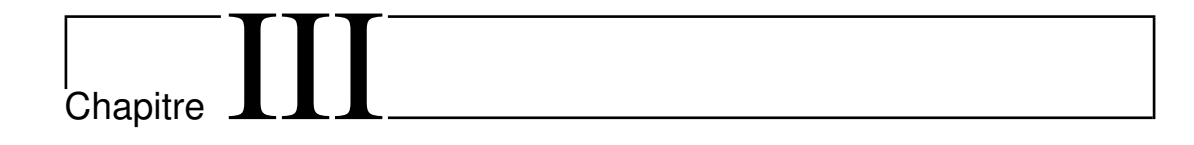

# Conception et réalisation de la commande vocale

# III.1 Introduction

Après avoir exposé quelques concepts théoriques et présenter les deux parties indispensables pour la réalisation de notre projet à savoir parties matériels et logiciels, nous allons enfin aborder la réalisation pratique de la commande vocale.

Cependant, en ingénierie, la méthode d'analyse et de conception d'un procédé reste une étape préliminaire qui doit être effectuée en premier lieu avant d'entamer la pratique. Cette phase de conception sert à répertorier les résultats attendus, en termes de fonctionnalités, de performance, de robustesse, de maintenance, de sécurité,..., etc.

Au cours de ce chapitre nous allons donc :

- Mentionner les objectifs du projet, ses besoins fonctionnels et non fonctionnels ainsi que les fonctionnalités offertes par le système.
- D´evelopper une application Android de reconnaissance vocale en utilisant MIT app inventor afin de faciliter la commande à distance de notre système.
- Aborder la programmation de la carte Arduino
- Valider le sch´ema synoptique de notre projet par simulation
- $-$  Entamer la réalisation pratique de la commande vocale des charges de 220V.
- V´erifier enfin les performances de ce projet en effectuant des tests Cr´eation de l'interface de notre application Android.

# III.2 Analyse et spécifications des Besoins

Cette partie sera consacrée aux étapes fondamentales nécessaires pour la conception de notre projet d'où la nécessité des méthodes efficaces permettant la mise en place d'un modèle type sur lequel on va s'appuyer dans la phase de la réalisation.

# III.2.1 Objectifs

Le système de la commande vocale via une application de reconnaissance de la voix qui fait l'objet de ce travail consiste essentiellement à contrôler des équipements électriques alimentés par 220V et placés dans notre bureau ou nous allons effectuer notre r´ealisation pratique. Cela signifie de rendre notre bureau intelligent en implémentant quelques fonctions de la domotique telles que : la gestion d'éclairage de l'endroit, la gestion de la ventilation et la gestion du bureau 'libre' ou 'occupé'.

## III.2.2 Analyse des besoins

Cette phase consiste à comprendre le contexte du système. Il s'agit de déterminer les fonctionnalités et les exploiteurs et d'identifier les cas d'utilisation.

#### III.2.2.1 Besoins fonctionnels

Un besoin fonctionnel est relatif aux fonctions,  $\ddot{c}$  est-à-dire à ce que le système va faire. Il s'agit donc des fonctionnalités du système qui se traduisent par des besoins spécifiant un comportement clair d'entrée/sortie du système.

Dans notre cas le système possède deux types d'intervenants : l'utilisateur et le développeur.

Les services donnés à l'utilisateur dans notre système de commande sont les suivants :

- Commander l'éclairage du bureau.
- Allumer ou éteindre sa veilleuse de bureau en mode nuit.
- Commander la ventilation

• Gérer l'accès des gens à son bureau en utilisant deux lampes placées à l'entrée du bureau, une (verte) pour marquer sa disponibilité (accès libre) et l'autre (rouge) pour montrer qu'il est occupé.

#### Remarque

• Tous ces services peuvent être utilisés à tout moment.

• Après chaque commande vocale, l'application donne une notification vocale qui confirme la transmission de la commande à l'Arduino

#### III.2.2.2 Besoins non fonctionnels

Les besoin non-fonctionnels sont des besoins qui caractérisent un système en matière de performance, de robustesse et de type de matériel utilisés ou de type sa conception. Le système doit satisfaire les qualités suivantes :

- La rapidité de traitement
- La performance
- $\bullet$  La facilité d'utilisation.

# III.3 Architecture globale du système de la commande vocale

Dans notre projet, nous avons utilisé pour notre système une architecture simple qui répond à la fois aux besoins fonctionnels et aux besoins non fonctionnels citées précédemment, tout en assurant une grande flexibilité dans l'utilisation et une facilité de maintenance. Le schéma donné par Figure III.1 illustre bien l'architecture globale de notre système qui est composée de trois parties :

- $\bullet 1^{re}$ Partie Utilisateur
- $\bullet$ 2<sup>me</sup>Partie Arduino
- $\bullet 3^{me}\nonumber$  Partie Matériel.

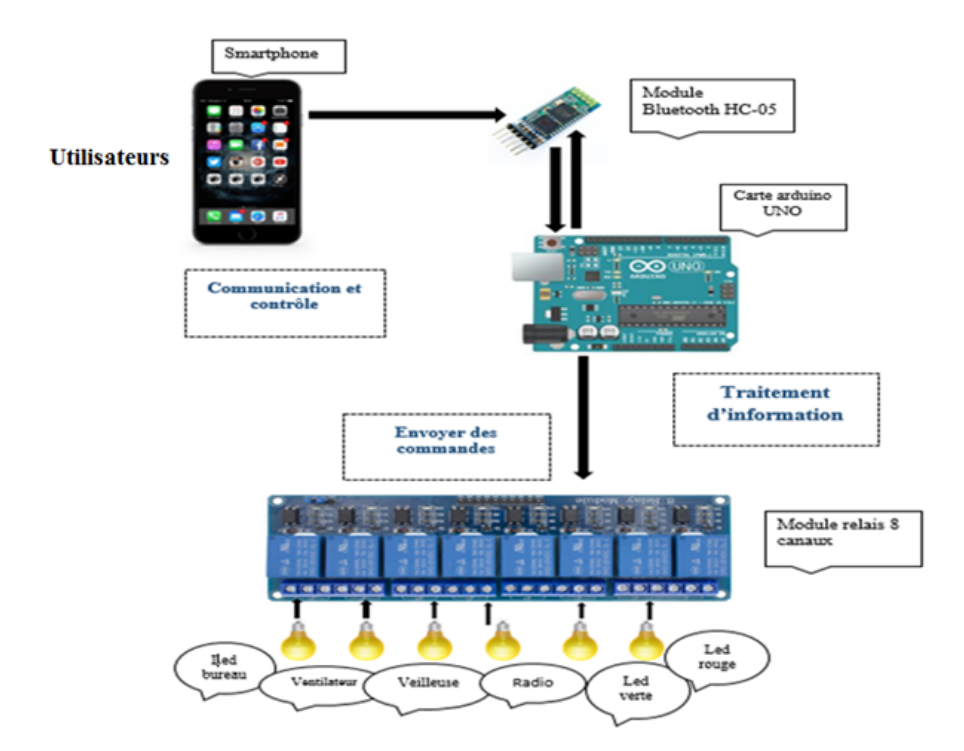

FIGURE III.1 – Architecture globale du système de commande vocale.

## III.3.1 Partie Utilisateur

L'utilisateur c'est celui qui peut contrôler le système via son Smartphone. Il suffit d'être connecté au système de commande vocale à l'aide d'un module Bluetooth intégré avec Arduino ensuite on commande l'état de notre système via une application Android.

# III.3.2 Partie Arduino

C'est la partie la plus importante dans le système où Arduino est considéré comme une unité principale dont le rôle est de traiter les données reçues à partir de l'application de la reconnaissance vocale et de transmettes les ordres aux relais pour qu'ils les exécutent.

#### III.3.3 Partie Matériel

Cette partie est constituée de l'ensemble des composants que nous avons utilisé pour le contrôle de notre système de commande et qui sont les actionneurs (relais) et moyens de communication (Bluetooth) qui sont reliés avec la carte Arduino. Ces équipements ont était détaillés en chapitre II.

# III.4 Diagramme d'activité

Un diagramme d'activités, donné par Figure III.2, est conçu pour donner une vue simplifiée à ce qui se passe lors d'une opération ou d'un processus, et c'est un moyen graphique pour donner une vision sur l'ensemble des actions. Le diagramme d'activité débute par un point de départ (l'état initial) représenté par un cercle rempli et termine par un point final représenté par un œil de bœuf. Chaque activité est représentée par un rectangle arrondi et le passage d'une activité à une autre est schématisé par une flèche.

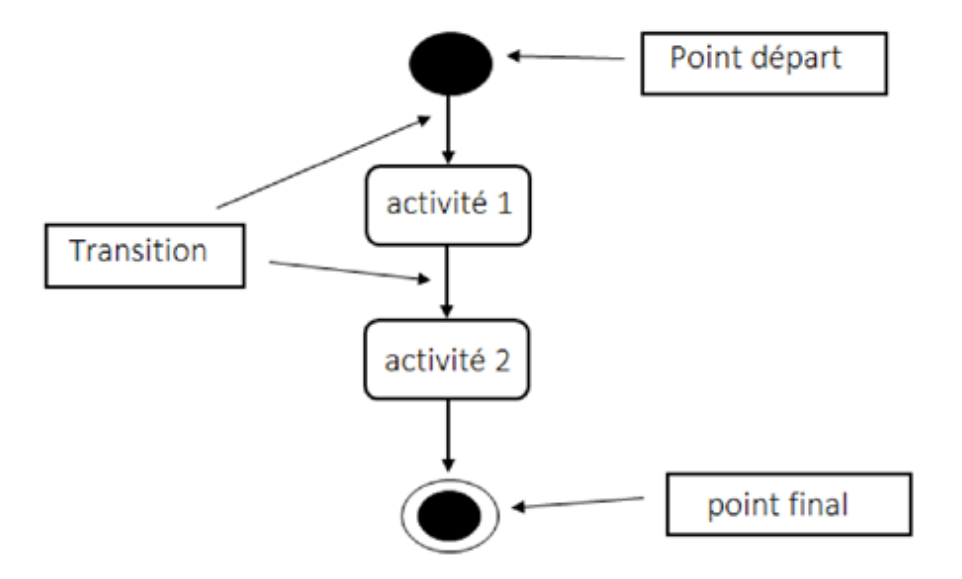

FIGURE III.2 – Notion de bas de diagramme d'activité.

Le diagramme d'activités permet d'expliquer mieux les transitions de l'interface Homme-Machine avec chaque évènement déclenché afin de mieux connaître les chemins qui peuvent mener l'utilisateur à un service donné.

Le diagramme d'activité schématisé par Figure III.3 explique les différentes ´etapes n´ecessaires pour que l'utilisateur arrive `a commander par la reconnaissance de sa voix les équipements électriques de son bureau via une application que nous avons développé dans ce travail :

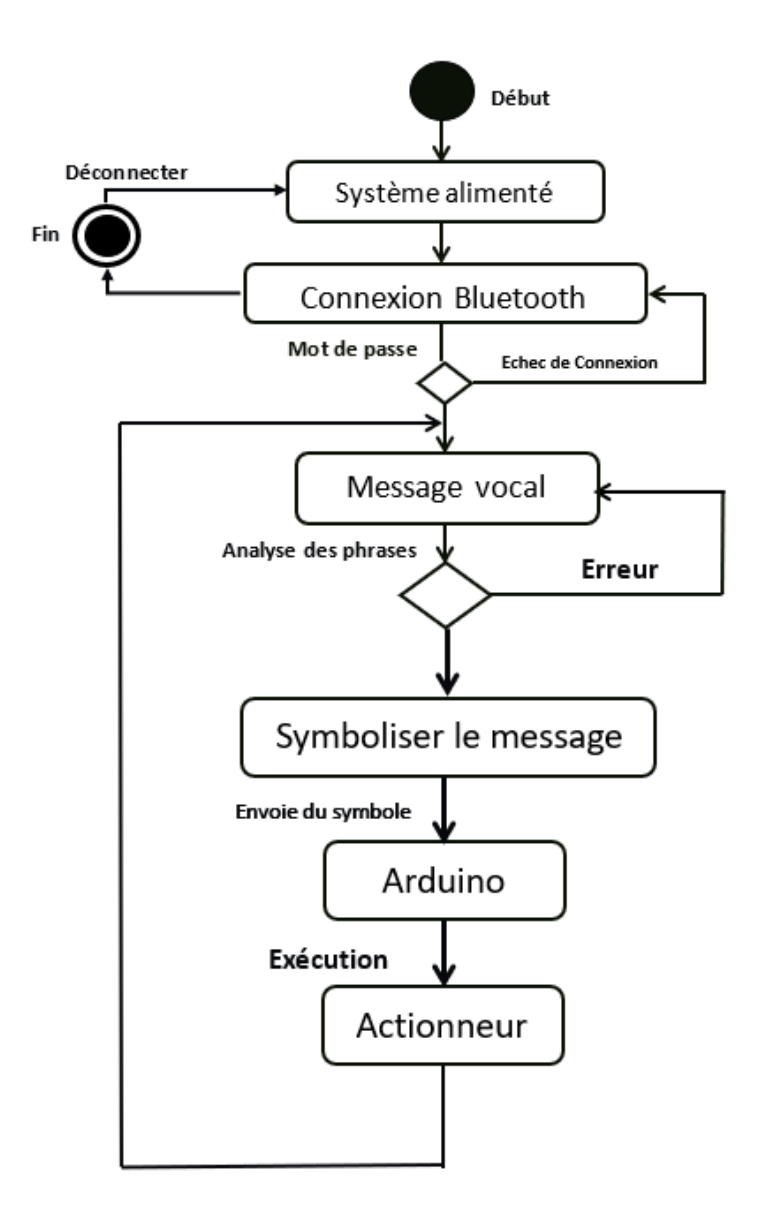

FIGURE III.3 – Diagramme d'activité (utilisateur/système).

A partir de diagramme d'activités donné ci-dessus, on remarque qu'au départ, le système de commande est à l'état de repos. Une fois ce système est alimenté et le Bluetooth est reconnu par le Smartphone contenant l'application (MIT App inventor), l'utilisateur peut envoyer des commandes sous forme des messages vocaux. Ces derniers vont être vérifiés et symbolisés avant d'être transmis à l'Arduino via le Bluetooth et exécutés par la suite en passant par l'actionneur (relais).

# III.5 Développement de l'application de la reconnaissance vocale

Le programme de cette application a été réalisé par des actions «caractères » codées par des lettres ou par des chiffres émis de l'Arduino vers le Smartphone. On commence par la programmation du microcontrôleur situé sur l'Arduino; au début, on déclare toutes les variables utilisées après avoir initialisé les ports du l'Arduino comme des entrées/sorties «OUTPUTS », ensuite ; on appelle le sous-programme de temporisation déjà situé sous le compilateur IDE.

# III.5.1 Application Android

#### III.5.1.1 Présentation

Android est l'OS (système d'exploitation) mobile de Google. L'OS mobile de Google a rencontré un tel succès qu'il se vend aujourd'hui beaucoup plus de Smartphones Android que d'IPhones. De nombreux constructeurs produisent des terminaux Android. Un succès qui doit beaucoup aux nombres d'applications disponibles et à la forte intégration des mobiles avec les services Google .L'interface des Smartphones Android est très épurée, claire, et facile à utiliser.

#### III.5.1.2 Avantages d'Android

- 1. Open source :Le contrat de licence pour Android respecte les principes de l'open source, c'est-à-dire qu'on peut à tout moment Télécharger les sources et les modifier.
- 2. Gratuit (ou presque) :Android est gratuit, autant pour l'utilisateur que pour les constructeurs. Les d´eveloppeurs sous Android peuvent poster leurs applications d´evelopp´ees sur le Play store (apk sur Android) Et cela coutera

 $25\$ <sup>6</sup>, ces  $25\$ <sup>6</sup> permettent de publier autant d'applications souhaitées, à vie.

- 3. Facile `a vendre :Le Play Store (anciennement Android Market) est une plateforme immense et très visitée ; c'est donc une mine d'opportunités pour quiconque possède une idée originale ou utile.
- 4. Flexible : Le système est extrêmement portable, il s'adapte à beaucoup de structures différentes. Les Smartphones, les tablettes, la présence ou l'absence de clavier ou de trackball, différents processeurs...

On trouve même des fours à micro-ondes qui fonctionnent à l'aide d'Android ! Non seulement c'est une immense chance d'avoir autant d'opportunités, mais en plus Android est construit de manière à faciliter le développement et la distribution en fonction des composants en présence dans le terminal.

## III.5.2 App Inventor pour Android

App Inventor est un environnement de programmation visuelle utilisé pour faciliter le développement d'applications Android gérées par le MIT (Massachusetts Institute of Technology). Il utilise un codage par blocs pour permettre à toute personne non familiarisée avec la programmation de développer facilement des applications fonctionnelles en peu de temps. Pour utiliser App inventor, vous devez installer les outils (MIT App inventor Tools) pour connecter un appareil Android à l'environnement de développement ou pour utiliser un émulateur. C'est cette application App Inventor que nous avons développé pour pilotage notre commande vocale via connexion Bluetooth. Nous allons décrire les différentes étapes à suivre pour se faire.

#### III.5.2.1 Installation des outils MIT App Inventor

Pour pouvoir installer cette application il faut :

1. Se connecter à Internet.

- 2. Ouvrir notre navigateur et se connecter au compte Google.
- 3. Accéder au site web https ://appinventor.mit.edu .(Voir Figure III.4)
- 4. Cliquer sur create Apps et connectez avec un compte Google.

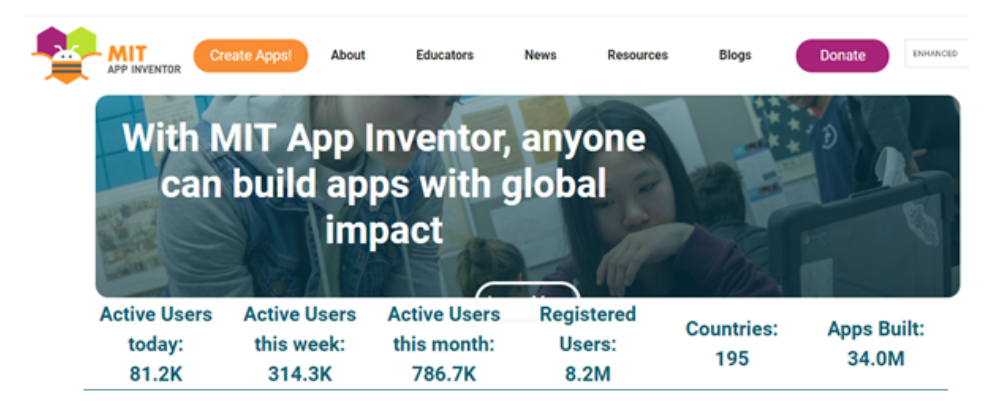

FIGURE III.4 – Fenêtre principale de l'application MIT App Inventor.

5. Ouvrir un nouveau projet par cliquer sur «my projects », «start new project », Project name (sans espace), OK. (Voir Figure III.5).

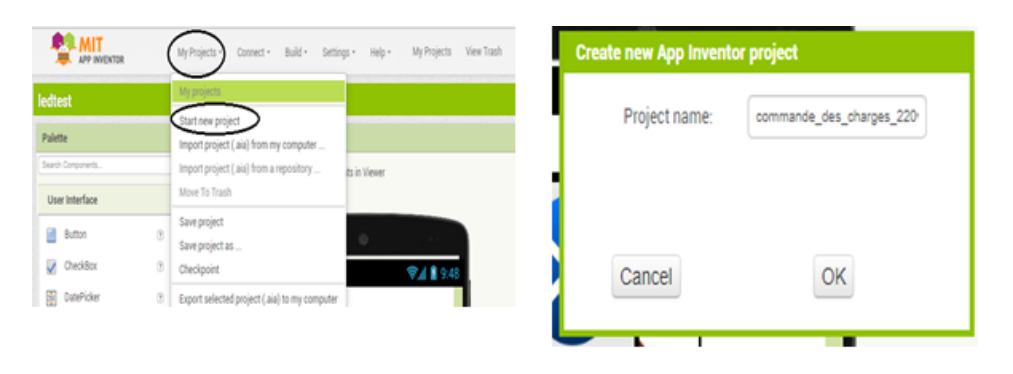

FIGURE III.5 – Création de nouveau projet sur MIT App Inventor.

Maintenant le projet est sauvegardé automatiquement sur notre Google compte(Dans le Cloud).

## III.5.2.2 Création de l'application de commande vocale

La création de l'application se passe par les étapes suivantes :

• Etape 1 :Partie " interface utilisateur " ou "designer " dans laquelle nous ajoutons des boutons, des étiquettes, des sons, des images ... c'est ce qu'on appelle le coté graphique de notre application.

Nous avons décidé de développer l'interface de notre application selon le design donné par Figure III.6

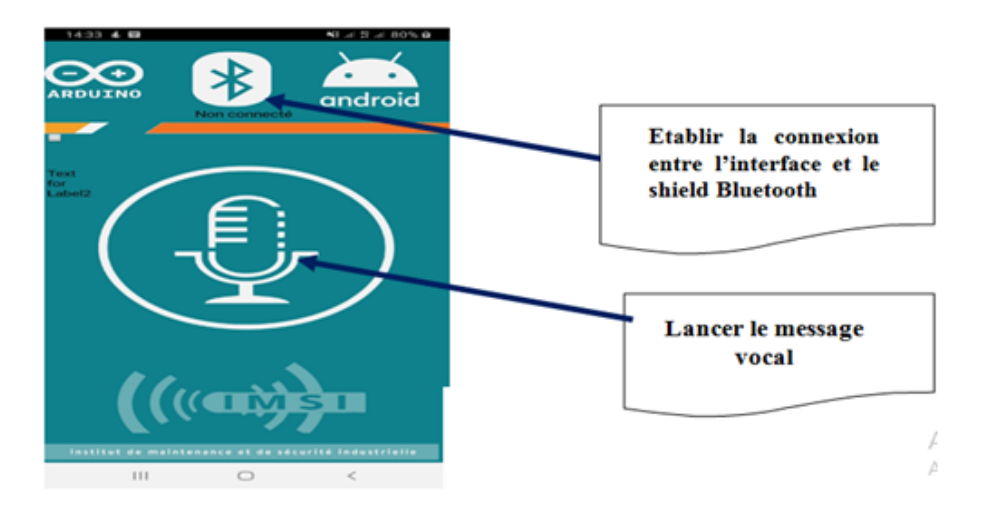

Figure III.6 – Interface utilisateur de notre application.

Dans l'interface graphique de notre application nous avons utilisé (voir Figure  $III.7$ ) :

- Un bouton pour le microphone.
- $-$  Deux étiquettes : étiquette1 (label1) pour l'état de connexion Bluetooth, ´etiquette2 (label2) pour le message de la reconnaissance vocale.

– Des composants invisibles : reconnaissance vocale, client Bluetooth et des sons.

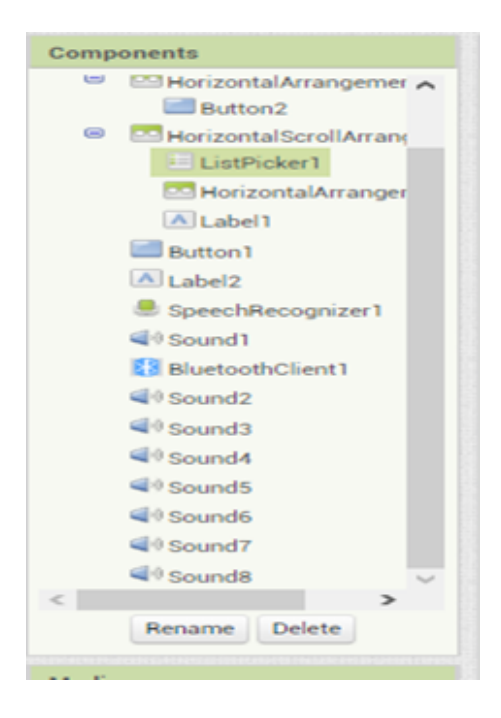

Figure III.7 – Listes des composants de l'interface de l'application.

• Etape 2 : Partie programmation "Blocs" qui permet de piloter les évènements, les effets, les variables,... par des blocs de programmation proches de l'éditeur Scratch (voir Figure III.8).

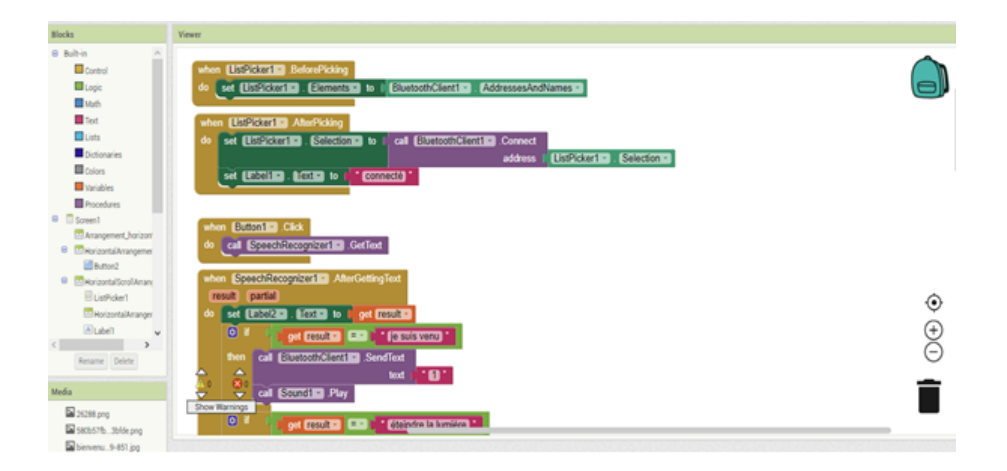

Figure III.8 – Partie programmation de notre application.

Nous avons géré notre application par le programme suivant :

#### •Connexion Bluetooth

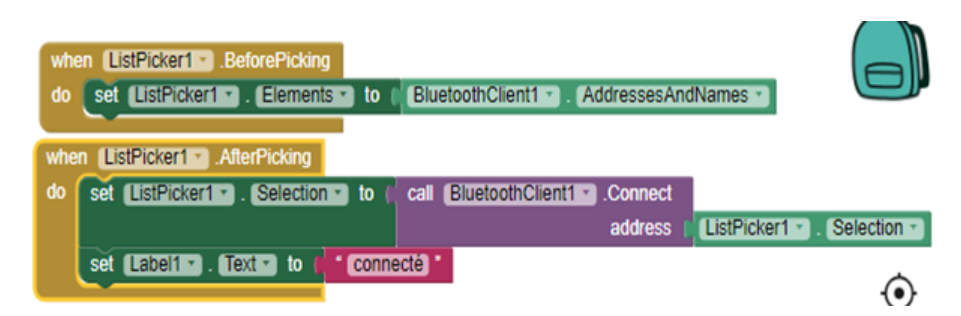

Figure III.9 – Bloc de programmation du connexion bluetouth.

•Partie reconnaissance vocale

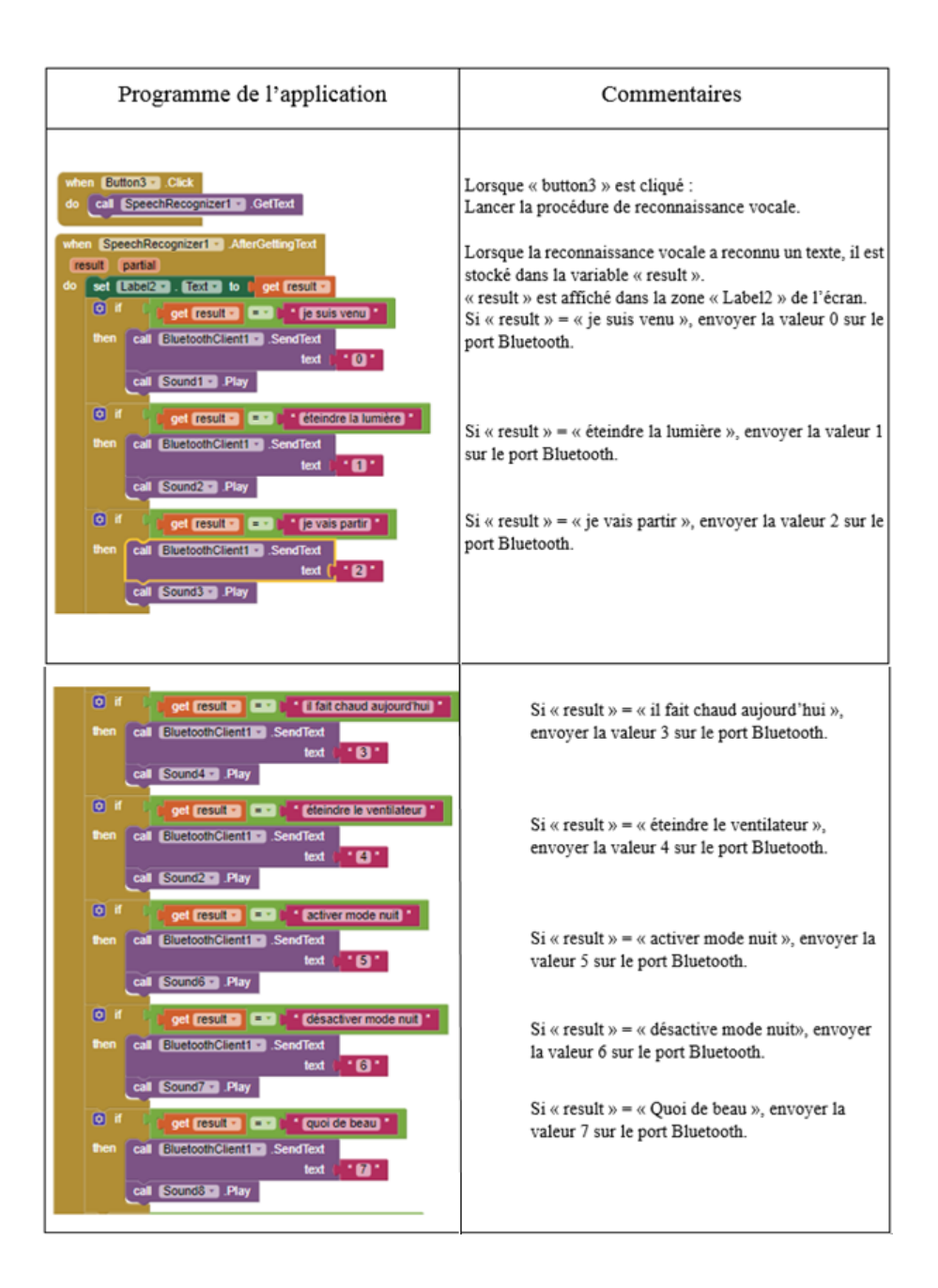

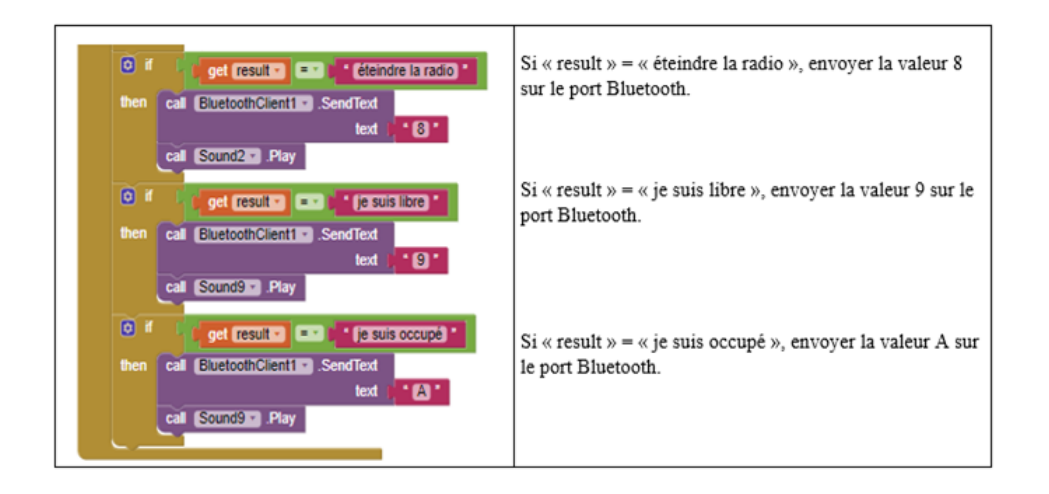

Pour allumer ou éteindre toutes les charges 220V au même temps on utilise l'instruction if...then, si " SpeechRecognizer1 " reçoit un signal sonore précis, il envoie un chiffre de 1 à 9 et le caractère «A».

• Etape 3 : une fois l'application est créée, il faut pouvoir voir le résultat sur un périphérique Android. Pour cela nous avons d'abord téléchargé l'application dans un Smartphone à partir de play store. Nous avons ensuite récupérer un lien en QR code vers le fichier .apk de notre nouvelle application par un clic sur "Build" "App (provide QR code for .apk). (Voir Figure III.10)

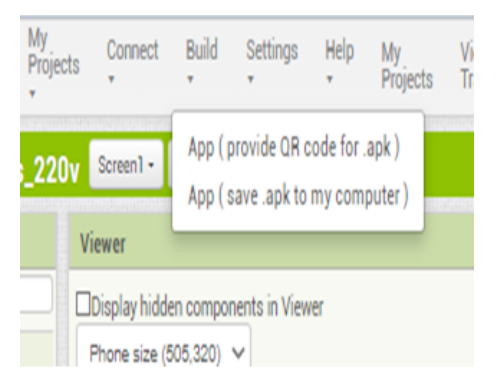

Figure III.10 – Sauvegarde de l'application sur Android.

En scannant ce code QR, nous pourrons télécharger le ficher apk de notre application et l'installer sur notre smartphone (il faut au préalable autoriser l'installation des sources inconnues sur votre périphérique Android). (Voir Figure.III.11)

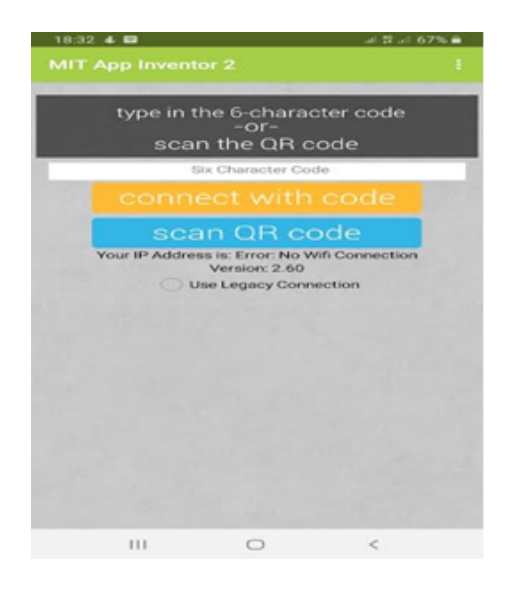

Figure III.11 – Scan du code QR sur Android.

• Etape 4 : Pour ce faire nous avons utilisé " Notevibes " qui est un logiciel TTS (text to speach) en ligne et qui aide les patients dyslexiques et les personnes ayant d'autres troubles d'apprentissage. Avec ce programme de synthèse vocale, les utilisateurs pourront obtenir de l'aide pour la diffusion, la lecture, etc. Pour ceux qui souhaitent un système de haute qualité qui peut convertir leur texte en son naturel, c'est une excellente option. Ce logiciel peut rapidement redistribuer tout texte que vous y placez, en vous laissant un fichier clair que vous pouvez utiliser pour une utilisation ultérieure. Il contient :

- 24-57 voix Premium.
- 6-13 langues disponibles.
- $-$  Réglages de la voix et de la parole.
- $-$  Facile à être utiliser.

Afin d'insérer des messages vocaux du répondeur, il faut accéder d'abord au site internet  $[https://notevibes.com/cabinet.php]$  et suivre ces étapes (voir Figure III.12) :

- 1. Ecrire le message voulu dans la fenêtre  $(1)$
- 2. Sélectionner la langue et la voix que vous voulez  $(2)$
- 3. Convertir le message écrit en un message vocal  $(3)$
- 4. Télécharger le fichier mp3(4), puis l'insérer dans «Sound ».

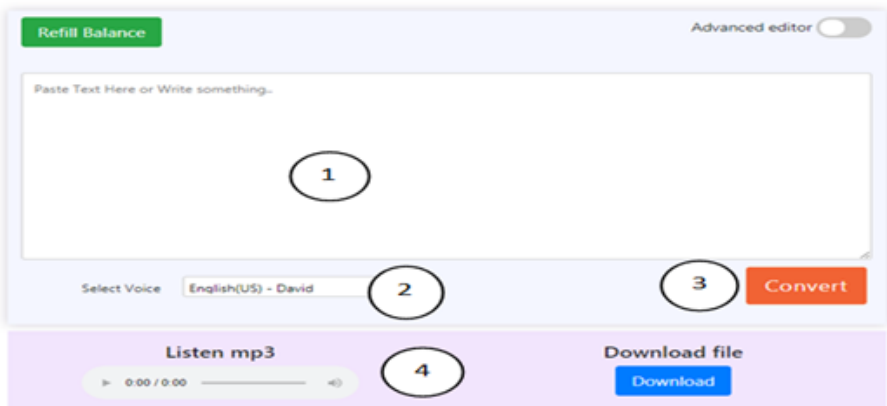

Figure III.12 – Interface de l'application Notevibes.

est on obtient enfin l'application de la commande des charges 220v par la reconnaissance vocale donné par Figure III.13

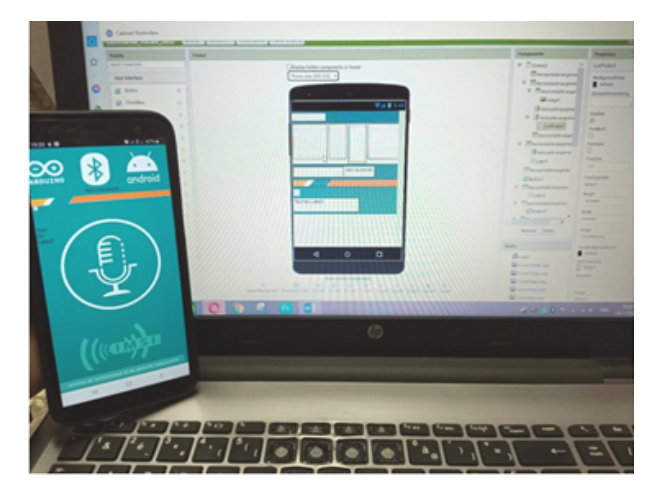

Figure III.13 – L'application Android de la commande vocale.

# III.6 Programmation sur Arduino

Nous allons maintenant écrire un programme sous Arduino UNO permettant de recevoir et traiter les commandes vocales venant de l'application Android via Bluetooth HC-05. Pour cela, nous allons d'abord installer l'IDE, le système d'exploitation e l'Arduino sur notre PC.

## III.6.1 Installation de l'IDE d' d'Arduino

Pour télécharger l'IDE (système d'exploitation) d'Arduino, rendez-vous sur la page de téléchargement du site officiel de l'Arduino. Le site étant en anglais, pour retrouver la page de téléchargement, survolez l'onglet de navigation «SOFT-WARE », puis sélectionnez «DOWNLOADS »dans le menu déroulant. Une fois sur la page de téléchargement, recherchez la rubrique «Download the Arduino IDE ».

Cliquez sur le bouton correspondant à la version de votre système d'exploita-

tion. Confirmez le téléchargement en cliquant sur «JUST DOWNLOAD ». Pour installer l'IDE d'Arduino, double-cliquez sur l'exécutable du fichier téléchargé de l'IDE et suivez tout simplement le guide d'installation. Une fois, le logiciel est installé, ouvrez-le, une fenêtre devrait s'afficher, confirmant ainsi que l'environnement de développement a été correctement installé. Nous allons exécuter notre programme à l'aide de la plateforme Arduino IDE puis le télé verser sur la carte Arduino UNO

# III.6.2 Programme de la commande vocale

Nous allons présenter maintenant le programme chargé sous Arduino qui correspond à notre commande vocale.

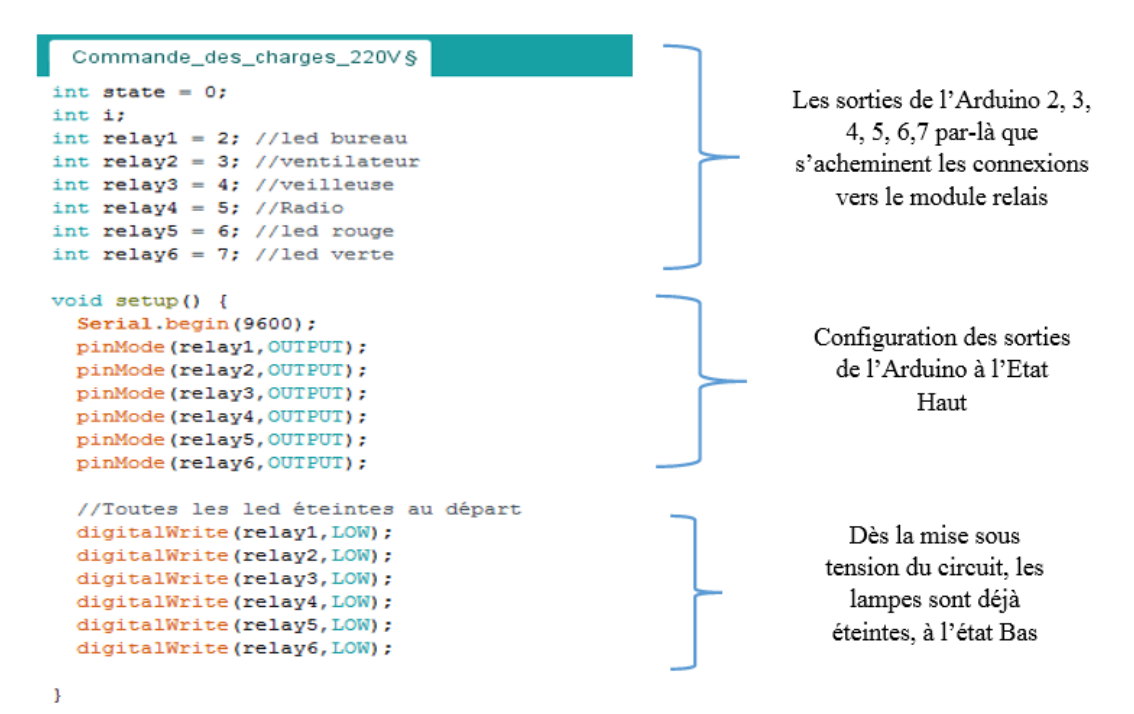

```
commande_vocale
void loop()if(Serial.available() > 0){
           state= Serial.read();
               Labl:
               if (\text{state} == '0') { //Led berue on
                  digitalWrite(relayl, LOW);
                 \mathcal{F}if(state=='1') {// led berue off
                 digitalWrite(relayl, HIGH);
               \overline{\phantom{a}}if(state=='3'){ // vent on
                 digitalWrite(relay2, LOW);
               \mathcal{F}if (state=='4') {// vent off
                                                                      allumage et extinction des
                 digitalWrite(relay2, HIGH);
                                                                      dispositifs électriques
                \mathcal{Y}if (\text{state} == '5') { // mode nuit on
                 digitalWrite(relay3, LOW);
                 digitalWrite(relayl, HIGH);
                  \mathbf{1}if(state=='6'){ //mode nuit off
                 digitalWrite(relay3, HIGH);
               \overline{\mathbf{1}}if (state=='7') { // Radio on
                 digitalWrite(relay4,LOW);
               if(state== '2'){ // i go
                   for (i=0;i \le 10;i++) {
                      delay(1000);
                       while (Serial.available() > 0) {
                        state= Serial.read();
                        goto Labl;
                                                                       Extinction de tous les
                       \left.\rule{0pt}{10pt}\right.\mathbf{1}dispositifs avec un timer
                       digitalWrite(relayl, HIGH);
                       digitalWrite(relay2, HIGH);
                       digitalWrite(relay3, HIGH);
                       digitalWrite(relay4, HIGH);
                      digitalWrite(relay5, HIGH);
                       digitalWrite(relay6, HIGH);
```
 $\left\{ \right.$ 

# III.7 Simulation de la commande vocale

# III.7.1 Simulation de la commande vocale sous Proteus

L'échange des données entre l'Arduino et le Smartphone se fait à l'aide du Bluetooth. Afin de mieux comprendre cette communication, nous allons simuler un montage sous Proteus, donné par Figure III.14, qui permet le contrôle des charges 220V.

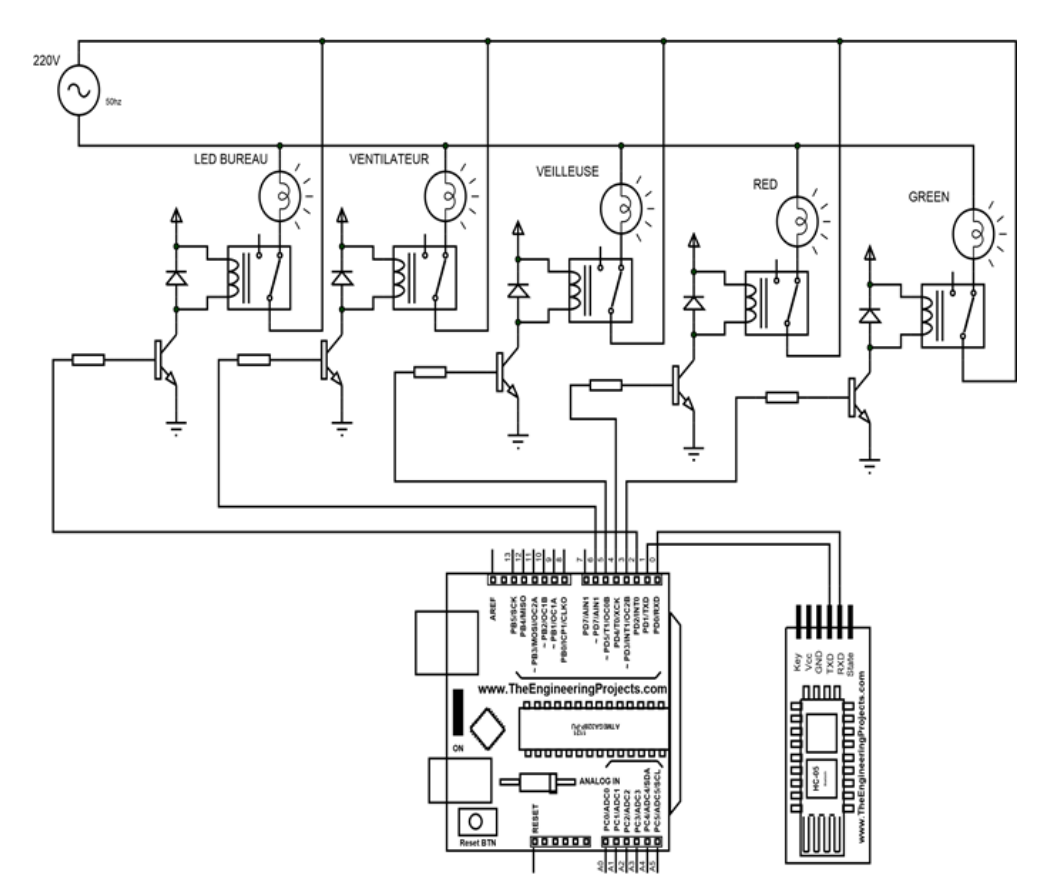

FIGURE III.14 – Simulation sous Proteus du circuit électronique de la commande vocale .

La Figure (III.14) montre que chaque sortie de l'Arduino (2,3,4,5,6 et 7) est connectée à la base de chaque transistor par l'intermédiaire de la résistance de 1K, le collecteur est chargé par la bobine du relais. Le fonctionnement du transistor et du relais sont signalés par la Led dont le courant est limité par 4.5k. Le Bluetooth HC05 est connecté à l'Arduino aux sorties RX, TX. Son Vcc est connecté au  $+5V$ de l'Arduino et GND au GND de l'Arduino.

# III.7.2 Simulation de la commande vocale sous Fritzing

Nous avons ensuite simulé la commande vocale en utilisant un autre logiciel de dessin des schémas électroniques ' Fritzing' dont le schéma du circuit est donné par Figure III.15. Les tests de simulation ont donné les résultats prévus, ce qui prouve le bon fonctionnement de cette commande.

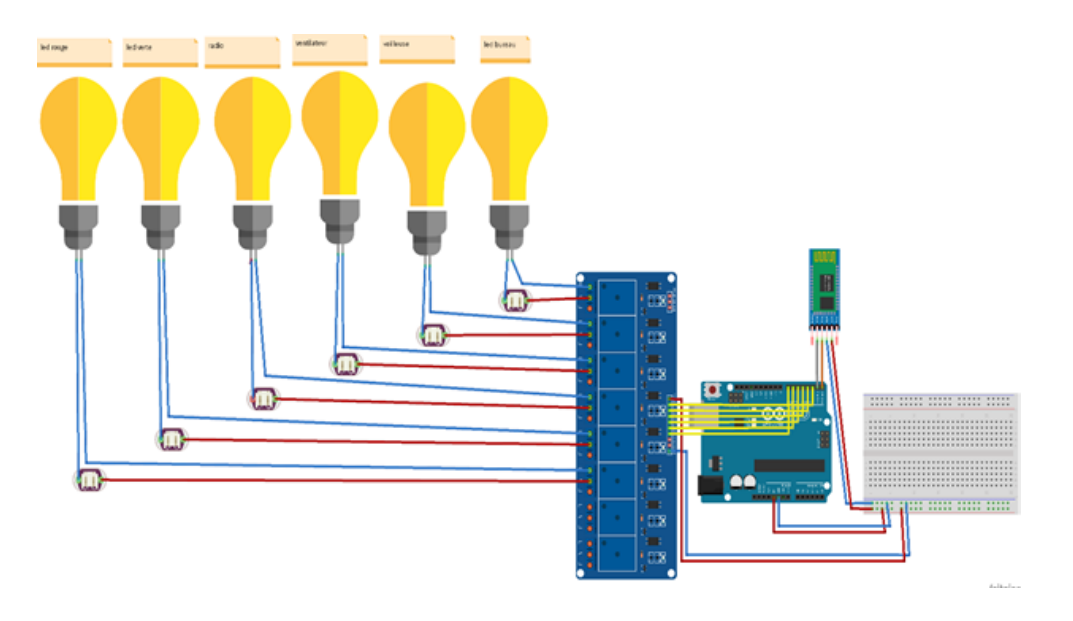

FIGURE III.15 – Simulation sous Fritzing du circuit électronique de la commande vocale .

# III.8 Réalisation Pratique

Nous avons simulé la commande vocale de notre projet dont les tests des simulations ont donné de bons résultats. Cela peut valider les schémas des circuits électriques que nous avons proposé ainsi que les programmes élaborés. Nous allons donc aborder la réalisation pratique de ce projet dont le matériel que nous avons utilisé a était détaillé au chapitre II. Le tableau III.1 récapitule les différents composants n´ecessaires pour faire notre montage pratique.

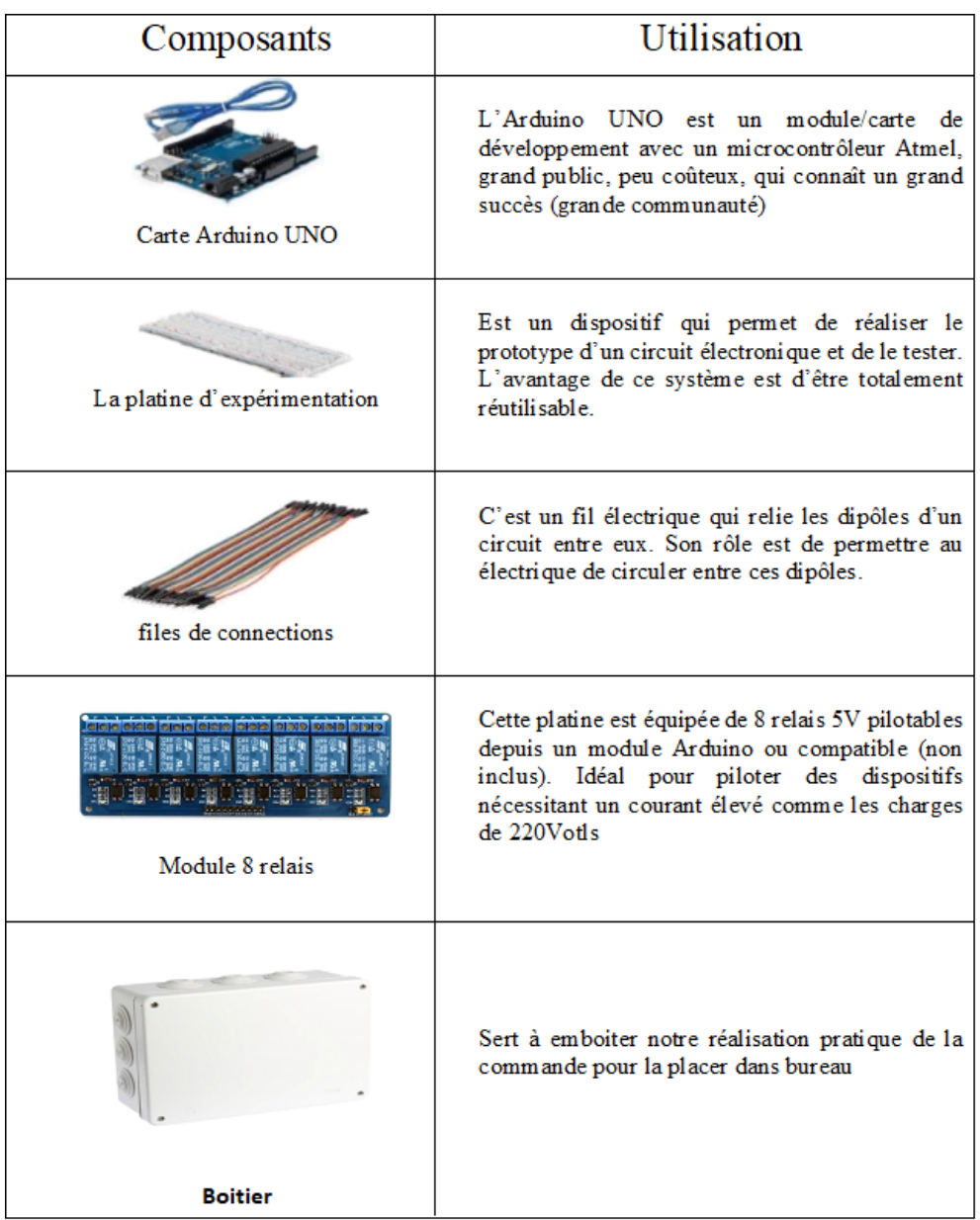

TABLE III.1 – Matériels utilisés pour réaliser la commande vocale des charges 220 V.

## III.8.1 Cablage du circuit de la commande vocale

La réalisation pratique de la commande des charges  $220V$  à la reconnaissance vocale a été constituée en passant par plusieurs étapes.

#### III.8.1.1 Tests de branchement

Tout d'abord, nous avons réalisé et testé l'allumage et l'extinction à distance des Leds sur une platine d'exp´erimentation en utilisant une carte Arduino UNO toute seul (voir figure III.16). Les Leds ont étaient allumées et éteintes selon la commande vocale correspondante.

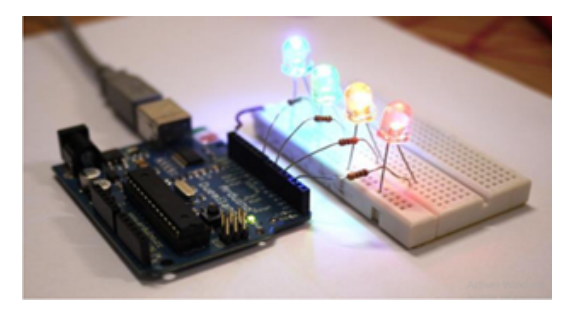

FIGURE III.16 – Tests d'allumage et d'extinction à distance des Leds.

#### III.8.1.2 Branchement du Bluetooth avec Arduino

Nous avons ensuite Brancher le module du Bluetooth HC-05 avec Arduino Uno selon la Figure III.17, et nous avons testé l'echange des informations entre les deux composants.

Le cablage a été réalisé de la manière suivante :

– Le GND et le VCC du module Bluetooth sont reliés respectivement avec le GND et le +5V de la carte Arduino.

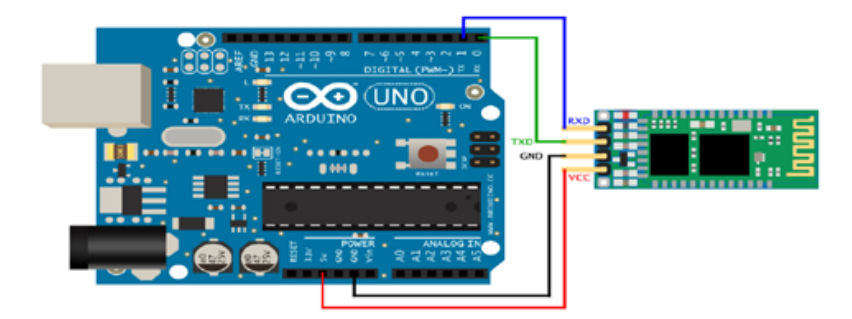

Figure III.17 – Branchement de Bluetooth avec Arduino.

 $-$  Les broches RX et TX du module Bluetooth sont reliés respectivement avec le TX et RX de la carte Arduino.

# III.8.1.3 Branchement de l'Arduino avec le relais

Nous avons réalisé ensuite le montage donné par Figure III.18 afin de tester l'envoie des commandes de la carte d'Arduino vers le relais à 8 cannaux qui va les exécuter à son tour en controlant les équipement électrique du bureau

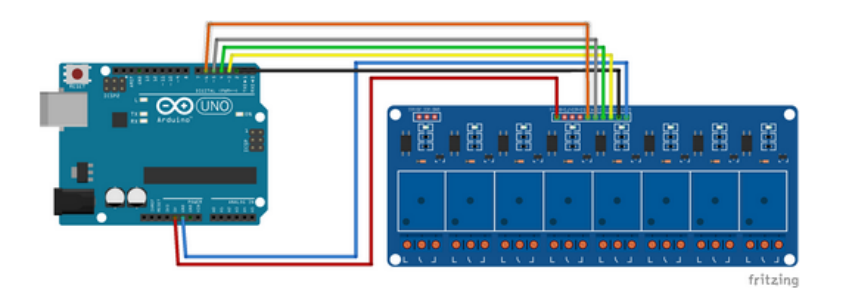

Figure III.18 – Branchement du Module relais avec Arduino.

Ce cablage a été réalisé de la manière suivante :

- Le GND et le VCC du module relais sont reli´e respectiment avec le GND et +5V de la carte Arduino en utilisant un breadboard.
- Les broches In1, In2, In3, In6 et In7 du module relais sont relié respectivement avec les broches numériques 2,3,4,5,et 6 de la carte Arduino.

Les broches In1, In2, In3, In6 et In7 sont branchés respectivement au dispositifs suivant (led bureau, une veilleuse, un ventilateur, led rouge " bureau occupé " et led verte " bureau libre "). (voir Figure III.19)

#### III.8.1.4 Branchement du circuit de la commande

Nous avons enfin réalisé le cablage du circuit de la commande vocale des charges de 220v situés dans notre bureau (voir Figure I.14). Ce circuit contenant l'Arduine Uno, le Bluetooth HC-05, Relais à 8 cannaux et la platine d'expérimentation est illustré par les photos réelles données par Figure III.19.

Nous avons ensuite mis ce circuit dans un boitier (voir Figure III.20) pour qu'on puisse l'instaler dans le bureau.

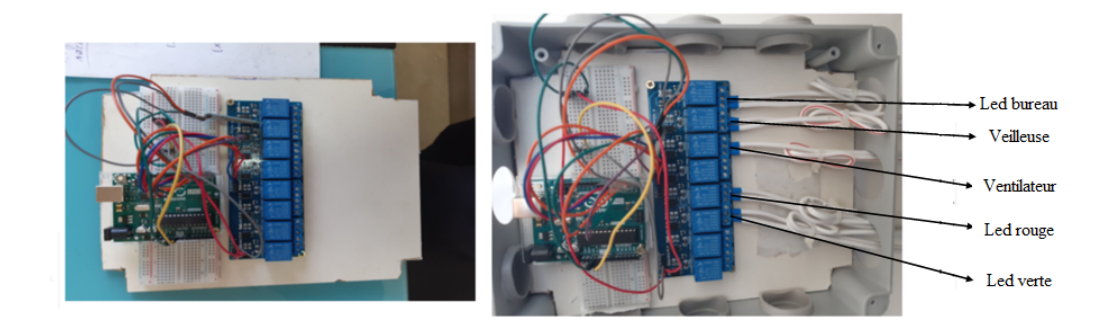

FIGURE III.19 – Photos réelles du circuit de la commande des charges 220v.

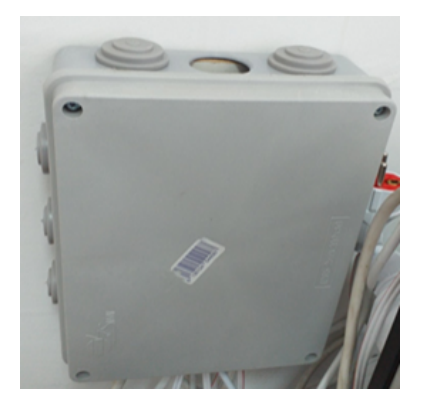

Figure III.20 – Boitier du circuit de la commande des charges 220v.

## III.8.1.5 Validation du projet

Nous avons réalisé notre commande des charges 220V à la reconnaissance vocale au sein de bureau de notre encadreur `a l'institut de maintenance et de sécurité industrielle 'IMSI', université Oran 2 (voir Figure I.14).

Afin de valider le bon fonctionnement de l'application Android de reconnaissance vocale avec le circuit de la commande, nous avons fait plusieurs tests (voir Tableau III.2). Ces derniers reviennent à envoyer des messages vocaux via l'application pour commander les équipements electriques du bureau et recevoir des messages du répondeur. Ces commandes vont etre transferées à travers Bluetooth vers le circuit de commande qui va les exécuter.

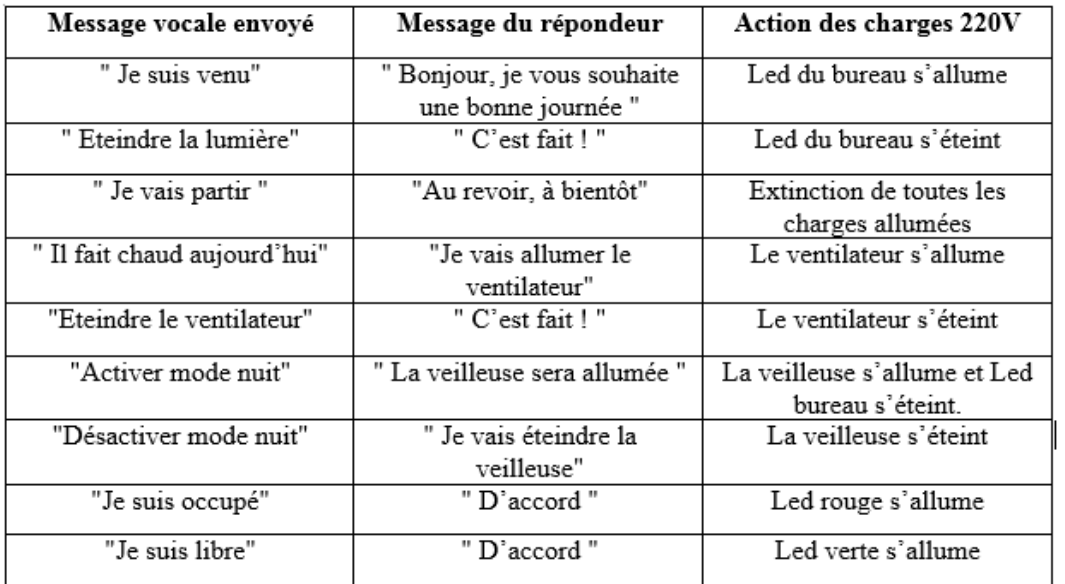

Table III.2 – Tests des commandes vocaux des charges de 220v.
## III.9 Conclusion

Dans ce chapitre nous avons achevé la réalisation pratique de notre projet. Pour cela, nous avons exposé d'abord la conception des différents organes constituant la commande vocale afin de faciliter la partie pratique. Nous avons ensuite développé l'application Android sous Smartphone qui permet de commander par la reconnaissance vocale les différents équipements électriques de notre bureau. Nous avons ensuite procédé à une simulation du système de commande avec ses différents modules en utilisant logiciel Proteus et Fritzing afin de valider le montage du circuit et son fonctionnement.

Nous avons enfin réalisé le câblage du circuit de la commande et présenté des photos réelles de notre montage. Les tests réalisés sur ce dernier aboutissent à des résultats satisfaisants. Cela montre que le cahier des charges que nous avons proposé est atteint.

## Conclusion générale et perspectives

Contrôler des objets dans la maison avec un seul bouton ou une commande vocale semble être un rêve. Les gens oublient souvent d'éteindre les lumières, la télévision, le four, un fer à repasser, un lave-linge ou une radio lorsqu'ils quittent leur domicile. Avec les technologies de la maison intelligente, ils ne sont plus obligés de s'inquiéter de s'endormir devant la télé ou de laisser le four allumé. La domotique peut permettre le contrôle à distance à partir d'un appareil personnel. Cela est grandement utile lorsque vous avez une blessure vous empêchant de marcher, ou un handicap car vous pouvez contrôler toute votre maison sans devoir vous déplacer.

En outre, il n'y a pas qu'à la maison, que la domotique, les commandes vocales sont à utiliser. En effet, les espaces dans les bureaux sont eux-mêmes en trains d'adopter les activations vocales. Pour leurs boutons de portes, leurs thermostats. En plus, cette technologie permet de renforcer l'hygiène en cette période compliquée de crise sanitaire mondiale. Cela va accélérer le développement de la commande vocale qui pourrait remplacer les autres formes d'interfaces de la maison ou bureau intelligents.

Dans le cadre de ce travail, nous nous sommes notamment intéressés par le développement d'une commande vocale à distance permettant de contrôler l'allumage ou l'extinction des équipements électriques (charges 220v), à savoir des Leds, ventilateur et veilleuse, install´es dans un bureau au sein de notre institut IMSI. Pour cela, nous avons réalisé une carte électrique (unité de commande) qui sert comme interface entre ces équipements et une application de reconnaissance vocale que nous avons développé sous Smartphone. Cette carte est constitué à partir d'un Arduino UNO et un module relais 8 canaux. L'Arduino sert à gérer le traitement des signaux (commandes vocales) reçu en utilisant Bluetooth et provenant de l'application Android et les envoyer par la suite aux relais. Ces derniers sont branchés directement avec les charges 220v afin de les transmettre les commandes vocales. La commande à distance du système se fait à l'aide d'une application Android «MIT App inventor ».

La réalisation matérielle et logicielle de ce projet suivie d'une phase de validation et de tests a donné des résultats attendus et satisfait notre cahier des charges.

Nous sommes unanimes pour dire que ce projet nous a permis de nous amuser grâce à la manipulation de nouveaux matériel et logiciels, tout en acquérant de meilleures connaissances dans plusieurs domaines, à savoir : l'électronique en manipulant Arduino et les différents composants électroniques, l'informatique en utilisant Android ainsi que plusieurs logiciels.

Ce projet nous a fait découvrir aussi un secteur que nous ne connaissions pas vraiment et qui nous a intéressés de plus en plus au fur et à mesure que nous approfondissions nos recherches. Cela nous a permis de recueillir des informations techniques et des explications nécessaires à la compréhension du principe de fonctionnement de certaine technologie.

Bien entendu, ce travail est loin d'être terminé et il reste un certain nombre de points à examiner. Nous pouvons en citer certains :

- $-$  Améliorer notre application Android de telle façon à enrichir le système de contrôle avec d'autres fonctions domotiques qui offrent plus de confort
- $-$  Renforcer la sécurité du lieu à commander en ajoutant une fonction de

détection d'intrusion tout en utilisant une caméra de surveillance et avec un traitement d'images pour la détection facial des personnes.

 $-$  Utilisation d'un module GSM pour commander le système à distance à travers des appels téléphoniques ou par l'envoi d'un simple SMS codé qui contient une information ou un ordre, en cas ou vous oubliez quelques appareils activés.

En somme, à la maison, au bureau et dans les commerces, la reconnaissance automatique de la parole et la domotique ont de beaux jours devant elles.

## Bibliographie

- [1] RENÉ BOITE, HERVÉ BOURLARD, Thierry Dutoit, joel hancq et henri leich. "traitement de la parole" , Presses polytechniques et universitaires romandes  $(2000).$
- [2] MICHAEL GALESSO, "Apple SIRI for Mac; An Easy guide to the best features" (2017).
- [3] TOM WARREN, "This is Cortana", Microsoft's answer to SIRI sur the verge. (2014).
- [4] ALEXA ADDINGTON, "Alexa 999 best things to ask alexa"; "Your alexa personal Assistant user Guide" , Edition Amazone Digital Services LLC-Kdp Print Us (2019).
- [5] Patrick Ehrenbrink, Seif Osman et Sabastian Moller, "Google Now is for the Extraverted", "Cortana for the Introverted", "Investigating the Influence of Personality on IPA Preference". 29th Australian Conference on Human-Computer Interaction, Brisbane, (2017).
- [6] Adidas Wilson, "Mastering Google Home" : Ultimate Guide To Quickstart Your Google Home Experience. Vampyre Eternal New Moon Book 2 (2018).
- [7] KRAMA ABDELBASSET ET GOUGUI ABDELMOUMEN, "Etude et réalisation d'une carte de contrôle par Arduino via le système Android" PFE, université Ouargla, Algérie.  $(2015)$ .
- [8] Erik Bartmann,"Le grand livre d'Arduino", 3 eme Edition, EROLLES. Paris. (2017).
- [9] John Boxall, "Arduino Workshop : a Hands on Introduction with 65 Projets" , San Francisco, USA. (2013).
- [10] ALEXIS DUMONT, BENOIT YERNAUX. "50 Montages Pédagogiques avec Arduino", Edition Educagri, France. (2017).
- [11] EL HAMMOUMI ABOIBAHKR ET SLIMANI MOHAMED., "Conception et réalisation d'un prototype d'une maison domotique intelligente", PFE, Université Hassan 1er, Faculté des Sciences et Technique, Settat, Maroc. (2015).
- [12] ASTALA SEVEN ET ESKIMON OLYTE, "Arduino pour bien commencer en  $\acute{e}$ lectronique et en programmation". Livre,  $(2012)$ .
- [13] MOHAMED LAKGDARI "Introduction à la simulation et routage des circuits avec le logiciel PROTEUS V7 et V8", Polycopie des travaux pratiques, USTO-MB (2017).
- [14] Simon Monk. "Fritzing for Inventors : Take Your Electronics project from Prototype to product", Edition McGraw-Hill, (2015).
- [15] Evan Patton, Moke Tissenbaum and Farzeen Harunani, "MIT App Inventor : Objectives, Design, and Development", book : Computational Thinking Education (2019).